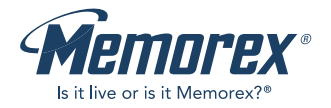

**User Guide** Guía del usario

# **1GB MUSIC PLAYER**

**MMP8568-ACM MMP8568-HIT** MMP8568-SPT

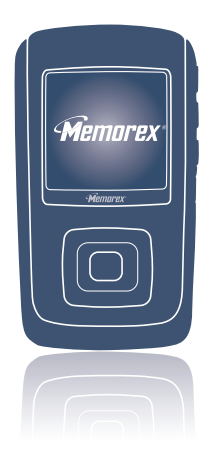

**Please read these instructions** completely, before operating this product.

Por favor lea toda las instruciones antes de tratar de usar este producto.

Download from Www.Somanuals.com. All Manuals Search And Download.

## **TABLE OF CONTENTS**

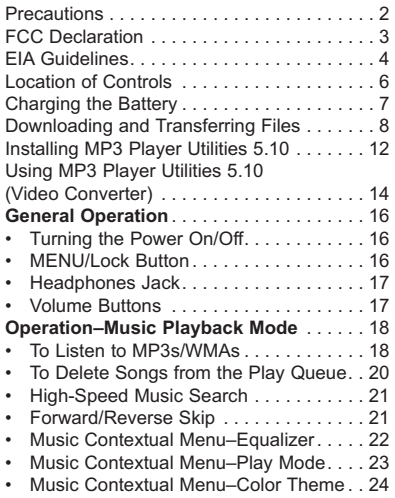

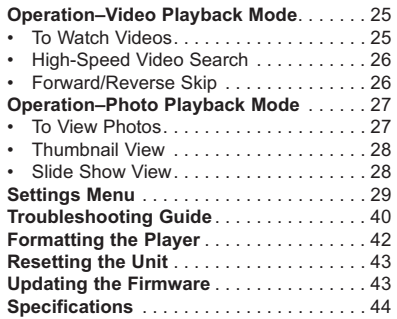

## **PRECAUTIONS**

#### **COPYRIGHT:**

• Distributing copies of MP3, WMA with DRM or WAV tracks without permission is a violation of international copyright laws.

#### **SAFETY:**

- Vibration experienced during walking or exercising will not affect the player. However, dropping the player or dropping a heavy object on the player may result in damage or sound distortion.
- Avoid spilling any liquid onto or into the player.
- Do not leave the player in a location near heat sources; in a location subject to direct sunlight, excessive dust, sand, moisture, rain or mechanical shock; on an unlevel surface; or in a car with the windows closed during periods of excessive heat.

#### **ROAD SAFETY:**

• Do not use headphones while driving, cycling or operating any motorized vehicle. It may create a traffic hazard and it is illegal in some areas. It can be potentially dangerous to play your headset at a high volume while walking, especially at pedestrian crossings. You should exercise extreme caution or discontinue use in potentially hazardous situations.

#### **FCC WARNING:**

• This equipment may generate or use radio frequency energy. Changes or modifications to this equipment may cause harmful interference unless the modifications are expressly approved in the instruction manual. The user could lose the authority to operate this equipment if an unauthorized change or modification is made.

This Class B digital apparatus complies with Canadian ICES-003. Cet appareil numérique de la classe B est conforme à la norme NMB-003 du Canada.

### **FCC DECLARATION**

This device complies with Part 15 of the FCC rules. Operation is subject to the following two conditions: 1) This device may not cause interference, and 2) This device must accept any interference received, including interference that may cause undesired operation.

**Warning:** Changes or modifications to this unit not expressly approved by the party responsible for compliance could void the user's authority to operate the equipment.

**NOTE:** This equipment has been tested and found to comply with the limits for a Class B digital device, pursuant to Part 15 of the FCC Rules. These limits are designed to provide reasonable protection against harmful interference in a residential installation. This equipment generates, uses and can radiate radio frequency energy and, if not installed and used in accordance with the instructions, may cause harmful interference to radio communications.

However, there is no guarantee that interference will not occur in a particular installation. If this equipment does cause harmful interference to radio or television reception, which can be determined by turning the equipment off and on, the user is encouraged to try to correct the interference by one or more of the following measures:

- Reorient or relocate the receiving antenna.
- Increase the separation between the equipment and receiver.
- Connect the equipment into an outlet on a circuit different from that to which the receiver is connected.
- Consult the dealer or an experienced radio/TV technician for help.

*Shield cable must be used with this unit to ensure compliance with class B FCC limits.*

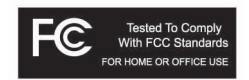

Download from Www.Somanuals.corg. All Manuals Search And Download.<br>.

#### **Dear Customer:**

Selecting fine audio equipment such as the unit you've just purchased is only the start of your musical enjoyment. Now it's time to consider how you can maximize the fun and excitement your equipment offers. This manufacturer and the Electronic Industries Association's Consumer Electronics Group want you to get the most out of your equipment by playing it at a safe level. One that lets the sound come through loud and clear without annoying blaring or distortion and, most importantly, without affecting your sensitive hearing.

Sound can be deceiving. Over time your hearing "comfort level" adapts to higher volumes of sound. So what sounds "normal" can actually be loud and harmful to your hearing. Guard against this by setting your equipment at a safe level BEFORE your hearing adapts.

#### **To establish a safe level:**

- Start your volume control at a low setting.
- Slowly increase the sound until you can hear it comfortably and clearly, and without distortion.

#### **Once you have established a comfortable sound level:**

• Set the dial and leave it there.

Taking a minute to do this now will help to prevent hearing damage or loss in the future. After all, we want you listening for a lifetime.

#### **We Want You Listening For A Lifetime**

Used wisely, your new sound equipment will provide a lifetime of fun and enjoyment. Since hearing damage from loud noise is often undetectable until it is too late, this manufacturer and the Electronic Industries Association's Consumer Electronics Group recommend you avoid prolonged exposure to excessive noise. This list of sound levels is included for your protection.

Download from Www.Somanuals.com. All Manuals Search And Download.

## **Decibel**

## **Level Example**

- 30 Quiet library, soft whispers<br>40 Uliving room refrigerator be
- 40 Living room, refrigerator, bedroom away from traffic<br>50 Light traffic normal conversation, quiet office
- 50 Light traffic, normal conversation, quiet office<br>60 Air conditioner at 20 feet sewing machine
- 60 Air conditioner at 20 feet, sewing machine<br>70 Vacuum cleaner hair dryer noisy restaura
- 70 Vacuum cleaner, hair dryer, noisy restaurant
- Average city traffic, garbage disposals, alarm clock at two feet

#### **THE FOLLOWING NOISES CAN BE DANGEROUS UNDER CONSTANT EXPOSURE:**

- 90 Subway, motorcycle, truck traffic, lawn mower<br>100 Garbage truck chain saw pneumatic drill
- 100 Garbage truck, chain saw, pneumatic drill<br>120 Rock band concert in front of speakers, the
- 120 Rock band concert in front of speakers, thunderclap 140 Gunshot blast, jet engine
- Gunshot blast, jet engine
- 180 Rocket launching pad

Information courtesy of the Deafness Research Foundation.

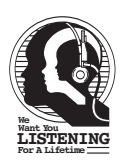

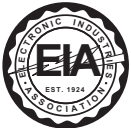

Download from Www.Somanuals.corg. All Manuals Search And Download.<br>.

## **LOCATION OF CONTROLS**

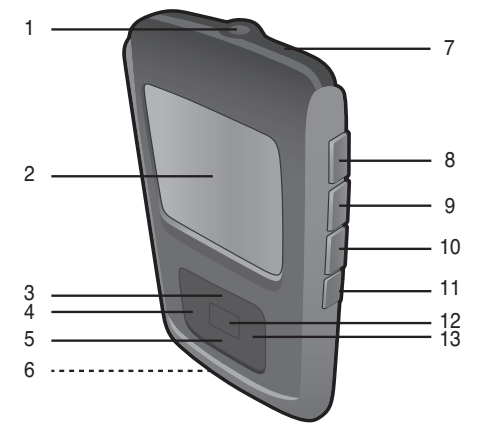

- 1. Headphone Jack **(HEADPHONES PART NO. 261-32000-E010\*)**
- 2. Display<br>3. Navigat
- 3. Navigation ▲ Button<br>4 Navigation ◀/Skin/Se
- Navigation </a>
<del></del>/Skip/Search <a> **/>
<sup>4</sup>/Skip/Search <a>
<b>/ Button**
- 5. Navigation ▼ Button<br>6. USB Jack
- 6. USB Jack **(USB CABLE PART NO. 337-01000-E050\*)**
- Download from Www.Somanuals.corg. All Manuals Search And Download.<br>. 7. Reset Button (Inside the Recess Hole)
- 8. Volume + Button
- 9. Volume Button
- 10. MENU/Lock Button
- 11. Power On/Off Button
- 12. Enter/Play/Pause ▶II Button
- 13. Navigation >/Skip/Search M **Button**

**SOFTWARE DISC PART NO. PA-E558\***

**\*Consumer Replaceable Part (See page 45 to order.)**

## **CHARGING THE BATTERY**

This unit has a built-in Lithium Polymer rechargeable battery. When the bars in the battery indicator (in the display) become low (see Figure 1) and especially when the bars turn red, recharge the battery as follows.

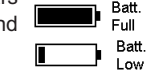

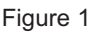

1. Connect the USB cable to the USB jack on the bottom of this unit and to the USB port on your computer (as shown); "**✓** OK to Remove" will appear on the screen. When charging, the battery indicator will cycle from the current battery level to full. Once the battery is fully charged. the indicator will stop cycling.

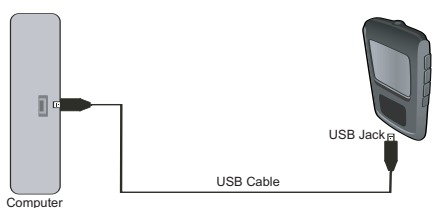

#### **NOTES:**

- When you disconnect this unit from your computer, this unit will turn on and update the playlist automatically. It will take several seconds to several minutes to update the player's library depending on the number of files that you have transferred to the player.
- It takes approx. 6 hours to charge the battery from empty to full. When fully charged, the unit can playback for approx. 12 hours in Music Playback mode. (Actual playback times may vary.)
- For data transfer, please use the USB cable (included) to connect the unit to your computer.

## **DOWNLOADING AND TRANSFERRING FILES**

#### **SUPPORTED OPERATING SYSTEMS**

This unit is compatible with Windows XP (SP2) with Windows Media Player 10, or above.

Please refer to the following pages to learn how to: transfer video, music and photo files, convert music on an audio CD into MP3 or WMA format using Windows Media Player 10, transfer MP3/WMA files and WMA files with DRM 9 or 10 using Windows Media Player 10.

**NOTE:** Visit www.Microsoft.com to download the corresponding Windows Media Player for your computer.

#### **MEDIA FILES SUPPORTED FORMATS**

**AUDIO FORMATS:** MP3, MPEG 1/2/2.5 Layer 3 with a bit rate up to 320 kbps (max.), WMA files with DRM 9 or 10 with a bit rate up to 320 kbps.

**VIDEO FORMATS: AVI support** (decoder: xvid, size: 128 x 128 resolution, Frame Per Second: 30fps max, Bit Rate: 768 kbps max, Frequency Range: 8-48kHz, Audio Format: 128kbps, 48kHz, Stereo CBR); **WMV support** (decoder complexity: simple profile, size 128 x 128 resolution, Frame Per Second: 30fps max, Bit Rate: 384 kbps max, Frequency Range: 8-48kHz, Audio Format: 128kbps, 48kHz, Stereo CBR).

**PHOTO FORMATS:** Baseline JPEGs.

**IMPORTANT!** Make sure the video resolution is 128 x 128; otherwise, the video file will not be able to be played.

Download from Www.Somanuals.corg. All Manuals Search And Download.

## **DOWNLOADING AND TRANSFERRING FILES (CONT.)**

For Windows XP, you can also utilize Windows Media Player 10 software to convert music on an audio CD into MP3 or WMA format as follows:

- 1. Open the Windows Media Player 10 Browser, then click on the "Rip" icon on the top tool bar. Insert a music CD into the CD-Rom drive of your computer.
- 2. Click on the "Tools" menu option at the top menu bar, then click on "Options"; the Option setting menu will appear. Click on Rip Music and set the Rip Music to the desired location on your computer. Then, set the desired format for the newly ripped music (MP3 format or Windows Media Audio format). Adjust the audio quality as desired. When finished, click "OK" to confirm the settings.
- 3. Click on the "Rip Music" icon to start ripping the music to your computer.
- 4. When the music tracks are ripped, you can transfer them to your player using Windows Media Player 10 as described on the next page.

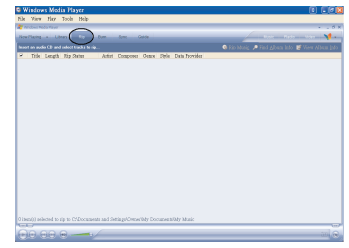

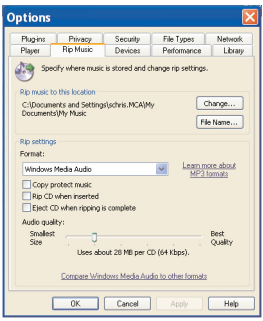

## **DOWNLOADING AND TRANSFERRING FILES (CONT.)**

#### **TRANSFERRING MP3/WMA/VIDEO/PHOTO FILES AND WMA FILES WITH DRM 9 OR DRM 10 USING WINDOWS MEDIA PLAYER 10 (FOR WINDOWS XP ONLY)**

To transfer MP3/WMA/VIDEO/PHOTO/WMA files with DRM 9 or 10 to the player, follow the procedure described below using WMP (Windows Media Player) 10. Before beginning the procedure, please connect the unit to the computer as previously described.

- 1. Open the "Windows Media Player Browser 10" and click on "Sync".
- 2. Click on the "Sync List" pull-down menu to locate the music files you wish to download. Then make sure to tick the box next to the files.
- 3. Select the Portable Device ("Media Player") that you want to copy to from the right side drop-down menu. Click "Start Sync" to start transferring music files to the player.
- 4. After finished transferring all the desired files to your unit, "**✓** OK to Remove" will appear on the screen. Then you can remove the player from the computer.

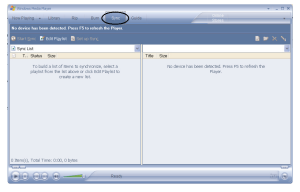

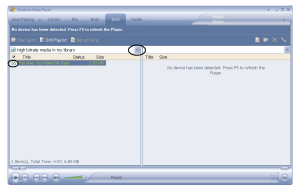

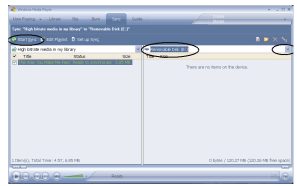

## **DOWNLOADING AND TRANSFERRING FILES (CONT.)**

#### **CREATING A PLAYLIST**

Follow the steps below to create a playlist in the Music menu:

- 1. Connect your player to the USB port on your computer as shown on page 7.
- 2. Press and hold the Enter/Play/Pause ►II button for three seconds.
- 3. On your computer, double-click My Computer. This unit will appear as a removable drive name "Removable Disk"; double-click "Removable Disk".
- 4. Navigate to the music files that you want to copy. Then, "drag and drop" them to the "PLAYLIST" directory in the "Removable Disk" drive.
- 5. When the files are finished loading into the player, go back to the "Removable Disk" drive and right-click on it. Left-click "Eject" and it will be safe to remove the player from the computer.

**NOTE:** The music files inside the "Playlist" in the Music menu will not be found in the Songs category.

## **INSTALLING MP3 PLAYER UTILITIES 5.10**

#### **Procedure to Install MP3 Player Utilities 5.10:**

- 1. Insert the installation CD-Rom into the CD Drive, then the installation screen will appear. If the installation screen doesn't automatically appear, double-click My Computer then double-click on the CD drive, then double-click on "Setup.exe".
- 2. The "Welcome" screen will appear. Click "Next".

3. The "Installation Folder" screen will appear. It is recommended to keep the folder as is. At this screen, you can also choose to install MP3 Player Utilities 5.10 for yourself, or for anyone who uses that computer. Then click "Next".

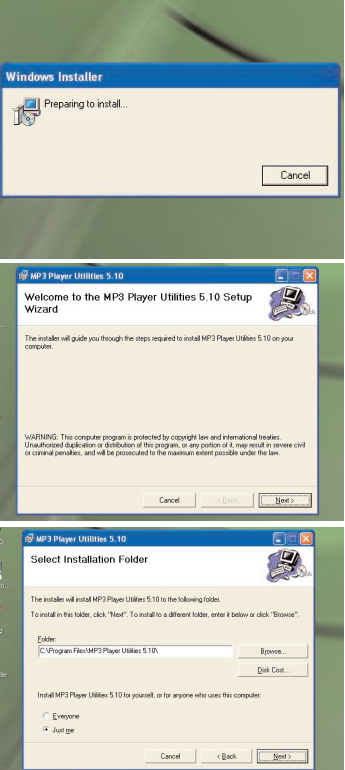

Download from Www.Somanuals.com<sub>2</sub> All Manuals Search And Download.

## **INSTALLING MP3 PLAYER UTILITIES 5.10**

4. The "MP3 Player Utilities 5.10 Information" screen will appear. Read the information and click "Next".

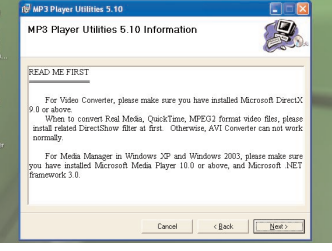

5. The "Confirm Installation" screen will appear. Click "Next".

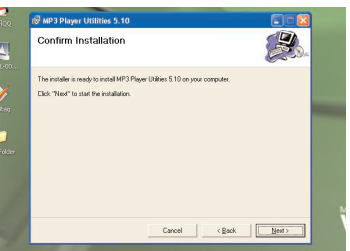

6. After the program is done installing, the "Installation Complete" screen will appear. Click "Close" to end installation. See the next page for how to use MP3 Player Utilities 5.10.

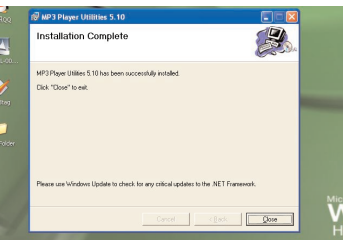

Download from Www.Somanuals.comೖ All Manuals Search And Download.<br>.

## **USING MP3 PLAYER UTILITIES 5.10 (Video Converter)**

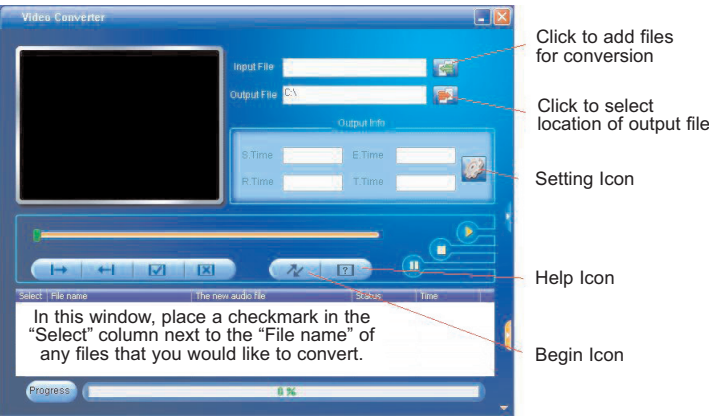

You can use the previously installed MP3 Player Utilities 5.10 (Video Converter) to convert your video files to AVI files supported by the player.

- 1. Open the previously installed MP3 Player Utilities 5.10 program (located on your computer under start > All Programs > MP3 Player Utilities 5.10 > Video Converter).
- 2. Click the green arrow to the right of "Input File" to add files for conversion. In the "Open" window, select the source file you want to convert and click the "Open" button. The file will be added to the window of files to convert. Repeat this procedure if you want to add other files for conversion.
- 3. Click the red arrow to the right of "Output File". In the "Browse for Folder" window, select the location of output file, and click the "OK" button.

#### **CONTINUED ON THE NEXT PAGE**

Download from Www.Somanuals.com. All Manuals Search And Download.

## **USING MP3 PLAYER UTILITIES 5.10 (Video Converter)**

- 4. In the window of files to convert, place a checkmark in the "Select" column next to the "File name" of any files that you would like to convert. Then, click on the "Setting" icon (see illustration on the previous page for icon location).
- 5. Set up the conversion settings, as desired. There are many items in the settings (such as selecting between Full Screen or Same Ratio), most of them do not need to be changed; keep the default settings. However, make sure to select "AVI" under "Video Type". Then, click the "OK" button.
- 6. Click the "Begin" icon (see illustration on the previous page for icon location) to begin the conversion.
- 7. When "Success" appears in the "Status" column next to the "File name", the file has been converted.
- 8. Now you can convert additional files according to the above procedures, if desired.

**NOTE:** Click on the "Help" icon (see illustration on the previous page for icon location) for additional information on using this program.

## **GENERAL OPERATION**

#### **TURNING THE POWER ON/OFF MENU/Lock BUTTON**

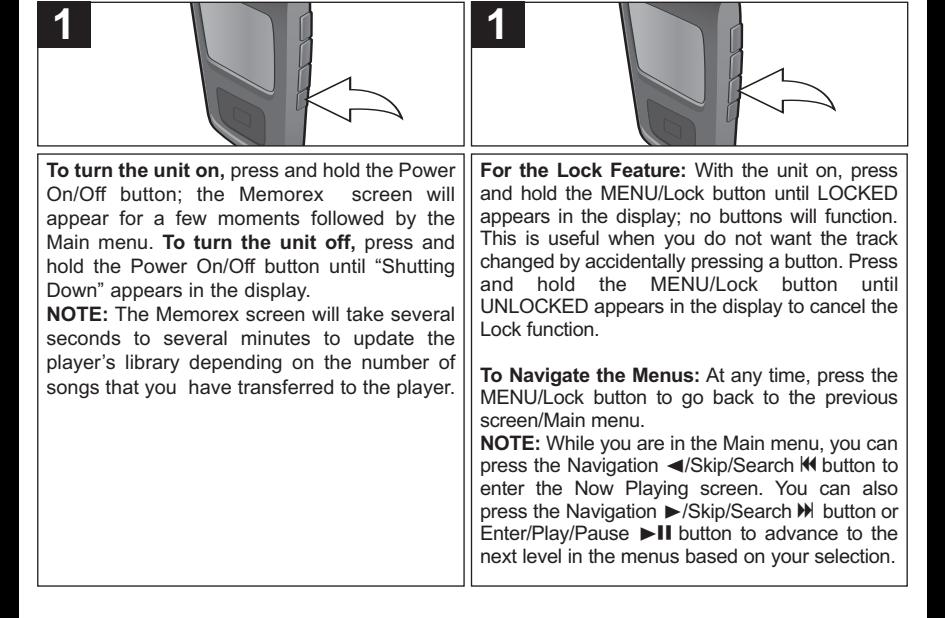

## **GENERAL OPERATION (CONTINUED)**

#### **HEADPHONES JACK VOLUME BUTTONS**

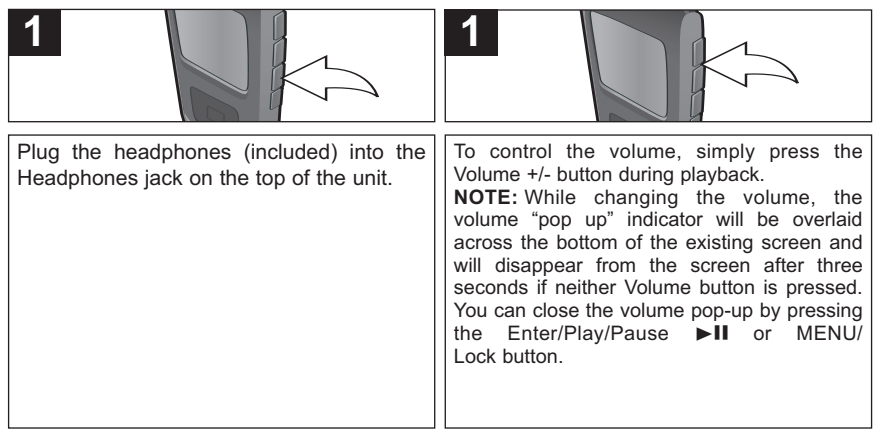

## **OPERATION–MUSIC PLAYBACK MODE**

#### **TO LISTEN TO MP3s/WMAs**

This unit supports the following audio formats: MP3, MPEG 1/2/2.5 Layer 3 with a bit rate of 32- 320 kbps, WMA files or WMA with DRM 9 or 10 with a bit rate of 48-192 kbps.

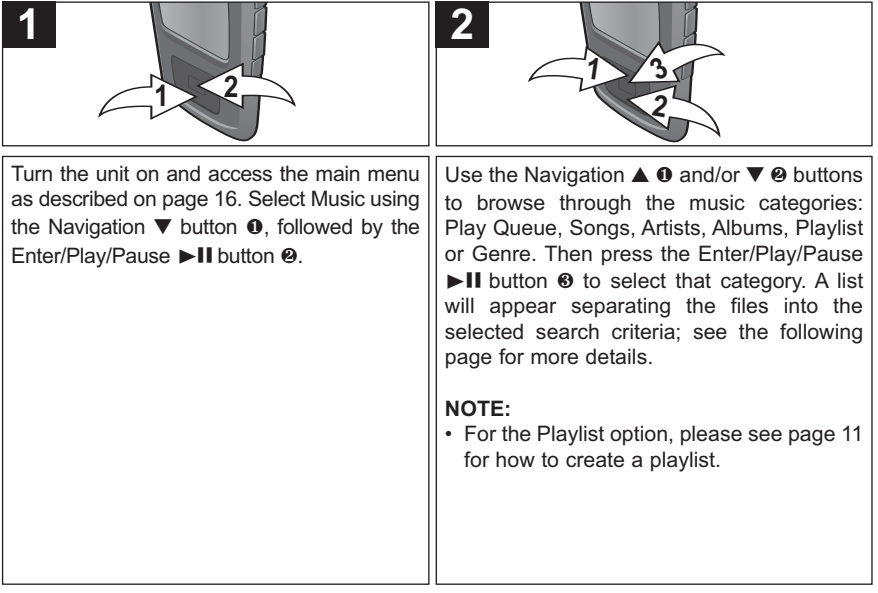

#### **CONTINUED ON THE NEXT PAGE**

Download from Www.Somanuals.com. All Manuals Search And Download.

## **3**

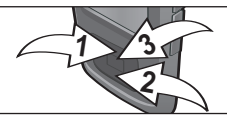

To browse through your music, see more details below:

**Play Queue:** "Play All", "Clear All", "Clear Track" and the song's name will appear in the display. Select Play All or the desired song using the Navigation **▲ 0** and/or **▼** 2 buttons then press the Enter/Play/Pause ► II button <sup>3</sup> to start playback. The unit will play that song and the songs following it.

**Songs**: The song's name will appear in the display. Select Play All or the desired song using the Navigation **▲** 1 and/or ▼ <sup>2</sup> buttons then press the Enter/Play/Pause ►II button <sup>3</sup> to start playback.

**Artists**: All Artists will be shown in the display. Select Play All or the desired Artist using the Navigation **▲** 1 and/or ▼ 2 buttons then press the Enter/Play/Pause ►II button 3. All the Artist's albums will appear; select Play All or the desired album using the Navigation **▲ 0** and/or **▼** 2 buttons then press the Enter/Play/Pause ► II button 3. Then, select Play All or the desired song using the Navigation **▲** 0 and/or **▼** 2 buttons then press the Enter/Play/Pause  $\blacktriangleright$  **II** button  $\Theta$  to start playback.

**Albums/Genre**: All the albums/genres will appear. Select Play All or the desired album/genre using the Navigation **▲ 0** and/or **▼** 2 buttons then press the Enter/Play/Pause ► if button 3. (In the Genre menu, you must then select the desired album.) Then, select Play All or the desired song using the Navigation **▲** 0 and/or **▼** 2 buttons then press the Enter/Play/Pause  $\blacktriangleright$  II button  $\Theta$  to start playback.

**Playlist (if created):** The Playlist will be shown in the display. Select the Playlist by pressing the Enter/Play/Pause **▶II** button <sup>6</sup>. All the songs will appear; select Play All or the desired song using the Navigation **▲** 0 and/or ▼ <sup>0</sup> buttons then press the Enter/Play/Pause  $\blacktriangleright$  II button  $\Theta$  to start playback.

#### **NOTES:**

- See pages 8-11 for information on uploading MP3/WMA files to this unit.
- While you are browsing your music, you can press the Navigation √/Skip/Search o or MENU/ Lock button to return to the previous menu. You can also press the Navigation ►/Skip/Search ▶ button to advance to the next level in the menus based on your selection.
- You can pause playback at anytime by pressing the Enter/Play/Pause I I button; the Pause icon will appear on screen and the song will remain paused until the button is pressed again.
- To set the Play Mode (Shuffle, Repeat All, Repeat One) setting refer to page 31.
- While in Music Playback mode, you can press the Navigation **▲** button to toggle the Album Art between Default and Full Screen format.
- **AUTO RESUME:** Each time you exit the Music Playback mode or turn the unit off, when the unit is turned back on or you enter the Music Playback mode again, this unit will resume at the beginning of the last track which was playing before turning the power off or changing mode.

Download from Www.Somanuals.com<sub>9</sub> All Manuals Search And Download.

#### **TO DELETE SONGS FROM THE PLAY QUEUE**

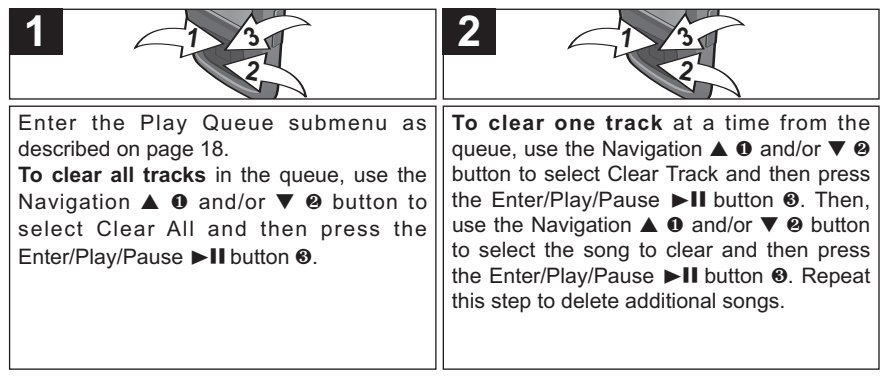

#### **HIGH-SPEED MUSIC SEARCH**

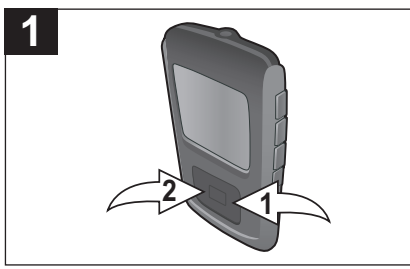

During playback, press and hold the Navigation ▶/Skip/Search M button <sup>0</sup> or ◀/M 2 button to move the player forward or backward within a file to locate a specific musical passage. The player will move forward or backward at high speed as long as the button is held. When you release the button, normal playback will resume. **<sup>1</sup> <sup>2</sup>**

#### **FORWARD/REVERSE SKIP**

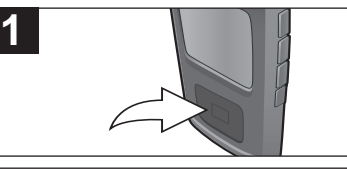

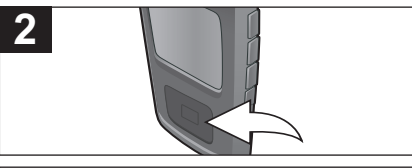

During playback, press the Navigation √/Skip/Search K button to move the player back to the beginning of the currently playing file. Press the Navigation ◀/Skip/Search KI button repeatedly to move the player back to lowernumbered files. During playback, press the Navigation  $\blacktriangleright$ / Skip/Search  $M$  button to advance the player to the beginning of the next file. Press the Navigation  $\triangleright$ /Skin/Search  $\blacksquare$  button repeatedly to advance the player to higher-numbered files.

Download from Www.Somanuals.com. All Manuals Search And Download.<br>.

#### **MUSIC CONTEXTUAL MENU–EQUALIZER**

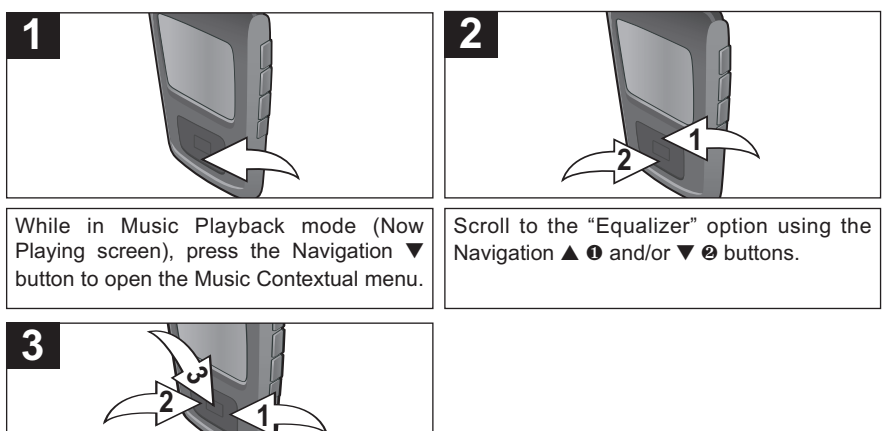

Select a desired "Equalizer" setting (None, Extra Bass, Rock, Jazz, Classical or Pop) using the Navigation  $\rightharpoonup$ /Skip/Search  $M$   $\bullet$  or √/o 2 button, followed by the Enter/ Play/Pause  $\blacktriangleright$  **II** button  $\Theta$  to confirm.

**NOTE:** Setting an option in the Music Contextual menu, pressing the MENU/Lock button or waiting three seconds without any activity will close the Music Contextual menu.

Download from Www.Somanuals.com All Manuals Search And Download.

#### **MUSIC CONTEXTUAL MENU–PLAY MODE**

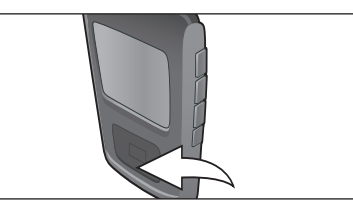

**1**

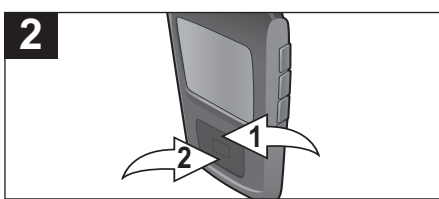

Scroll to "Play Mode" using the Navigation

**▲** 1 and/or **▼** 2 buttons.

While in Music Playback mode (Now Playing screen), press the Navigation **▼** button to open the Music Contextual menu.

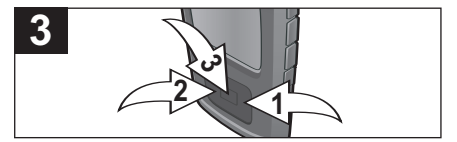

Select a desired "Play Mode" setting (Normal, Shuffle [to randomly play all of the songs]. Repeat All [to repeat all songs] continuously] or Repeat One [to repeat the selected song continuously<sup>1</sup>) using the Navigation ▶/Skip/Search M **0** or ◀/M <sup>2</sup> button, followed by the Enter/Play/Pause  $\blacktriangleright$  **II** button  $\boldsymbol{\Theta}$  to confirm.

#### **NOTES:**

- Setting an option in the Music Contextual menu pressing the MENU/Lock button or waiting three seconds without any activity will close the Music Contextual menu.
- The "Play Mode" setting will also set the mode for Video playback.

#### **MUSIC CONTEXTUAL MENU–COLOR THEME**

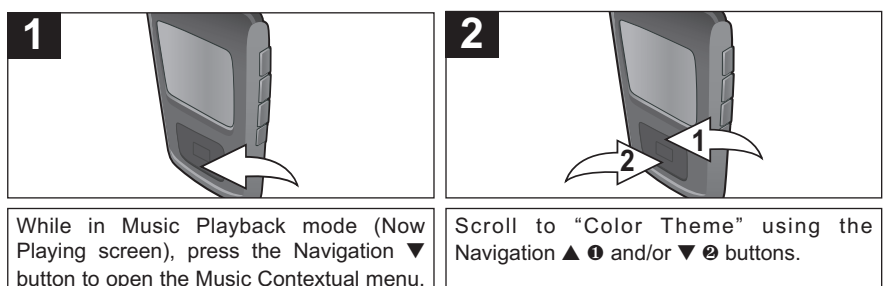

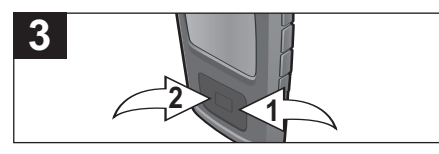

Select a desired "Color Theme" setting (Blue, Cyan, Green, Gold, Purple, Red or Black) using the Navigation >/Skip/Search  $M \Omega$  or  $\triangleleft$ / $M \Omega$  button.

**NOTE:** Setting an option in the Music Contextual menu, pressing the MENU/Lock button or waiting three seconds without any activity will close the Music Contextual menu.

Download from Www.Somanuals.co $p_\text{A}$  All Manuals Search And Download.

## **OPERATION–VIDEO PLAYBACK MODE**

#### **TO WATCH VIDEOS**

This unit supports the following video formats: **AVI support** (decoder: xvid, size: 128 x 128 resolution, Frame Per Second: 30fps max, Bit Rate: 768 kbps max, Frequency Range: 8-48kHz, Audio Format: 128kbps, 48kHz, Stereo CBR); **WMV support** (decoder complexity: simple profile, size 128 x 128 resolution, Frame Per Second: 30fps max, Bit Rate: 384 kbps max , Frequency Range: 8-48kHz, Audio Format: 128kbps, 48kHz, Stereo CBR).

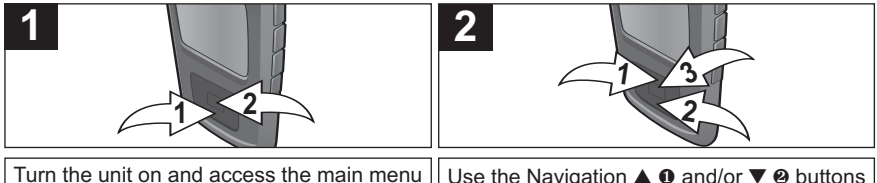

as described on page 16. Select Video using the Navigation ▼ button <sup>O</sup>, followed by the Enter/Play/Pause  $\blacktriangleright$  II button  $\Theta$ .

to browse through the videos. Then press the Enter/Play/Pause  $\blacktriangleright$ II button  $\Theta$  to begin playback.

#### **NOTES:**

- **IMPORTANT!** Make sure the video resolution is 128 x 128.
- See pages 8 and 10 for information on uploading video files to this unit.
- You can pause playback at anytime by pressing the Enter/Play/Pause II button; the video will remain paused until the button is pressed again.
- This unit will play the selected video, then all the following videos. When they finish, the unit will go back to the Video menu.
- While in Video playback mode, press the Navigation **▼** button and the display will show the time line for a few seconds.
- To exit Video playback mode, press the MENU/Lock button.

Download from Www.Somanuals.co $p_{\!5}$  All Manuals Search And Download.

#### **HIGH-SPEED VIDEO SEARCH**

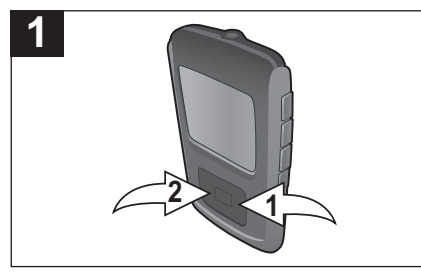

During playback, press and hold the Navigation ▶/Skip/Search M <sup>0</sup> or ◀/M <sup>2</sup> button to move the player forward or backward within a video to locate a specific scene. The player will move forward or backward at high speed as long as the button is held. When you release the button, **<sup>1</sup>** normal playback will resume. **<sup>2</sup>**

#### **FORWARD/REVERSE SKIP**

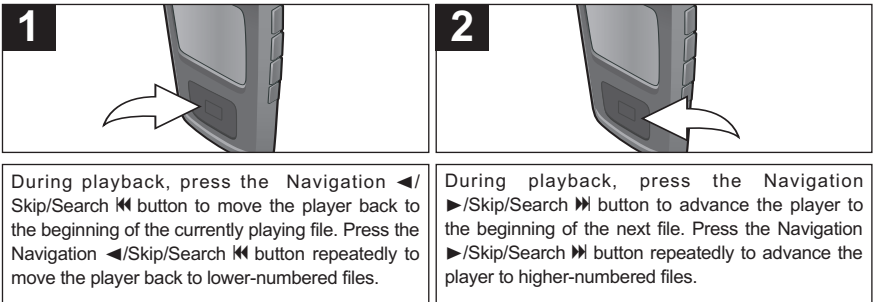

## **OPERATION–PHOTO PLAYBACK MODE**

#### **TO VIEW PHOTOS–**This unit supports baseline JPEGs.

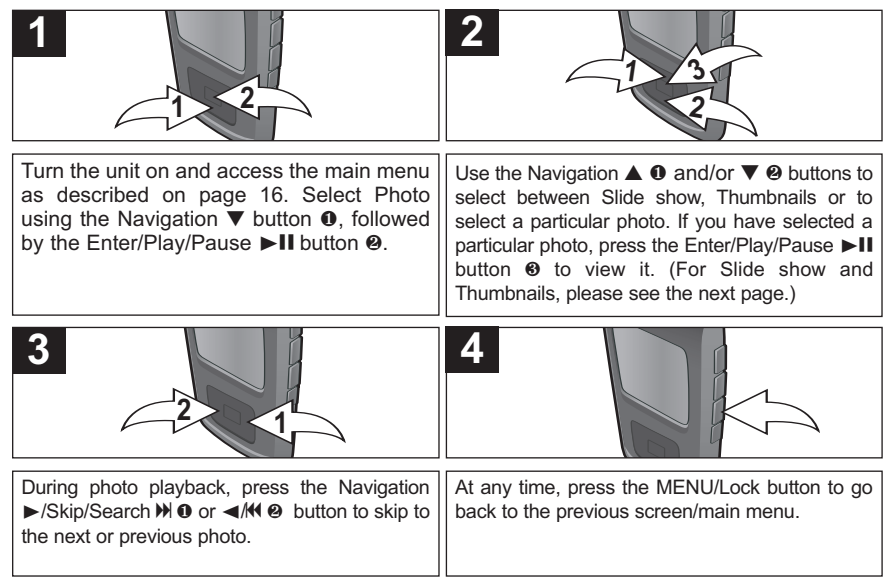

#### **NOTES:**

- You can also toggle between slide show auto and manual mode by pressing the Enter/Play/Pause  $\blacktriangleright$ II button.
- See pages 8 and 10 for information on uploading photo files to this unit.
- While in Photo Playback mode, you can press the Navigation **▼** button to toggle between Default and Full Screen format.

Download from Www.Somanuals.com. All Manuals Search And Download.<br>.

## **OPERATION–PHOTO PLAYBACK MODE (CONTINUED)**

#### **THUMBNAIL VIEW**

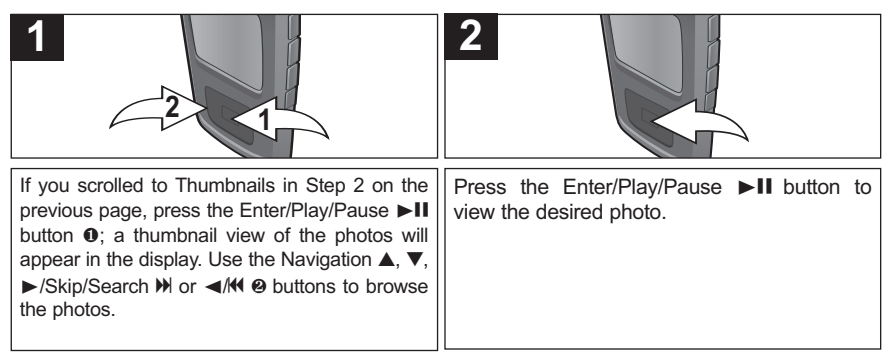

### **SLIDE SHOW VIEW**

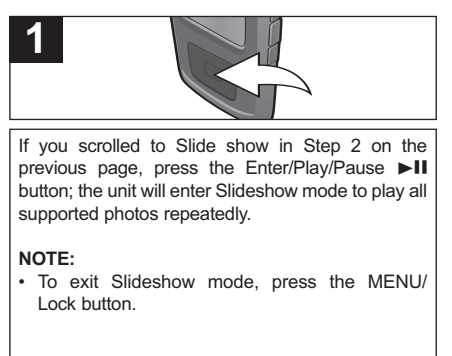

## **SETTINGS MENU**

#### **SETTING THE COLOR THEME**

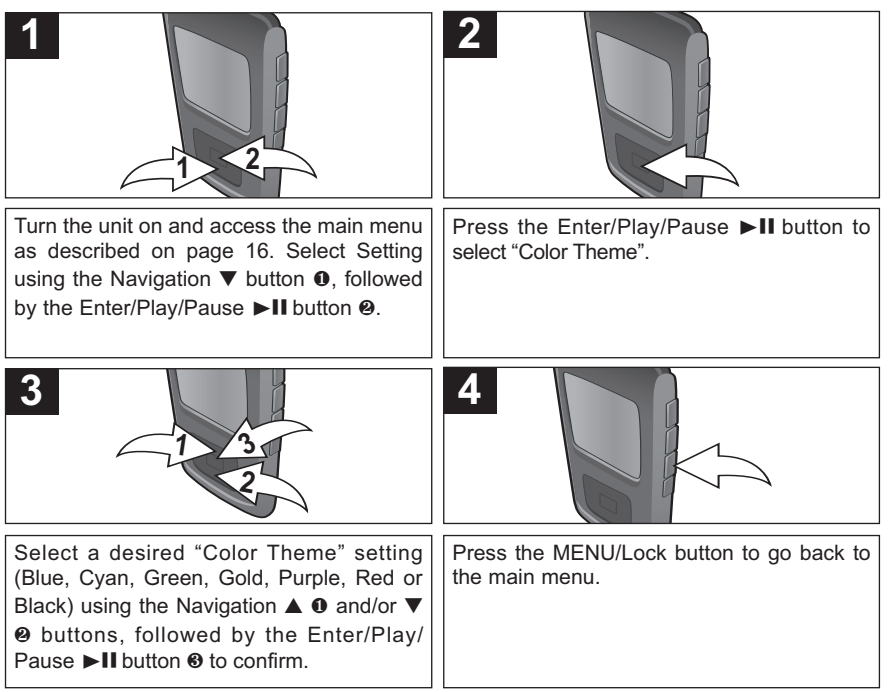

#### **SETTING THE EQUALIZER**

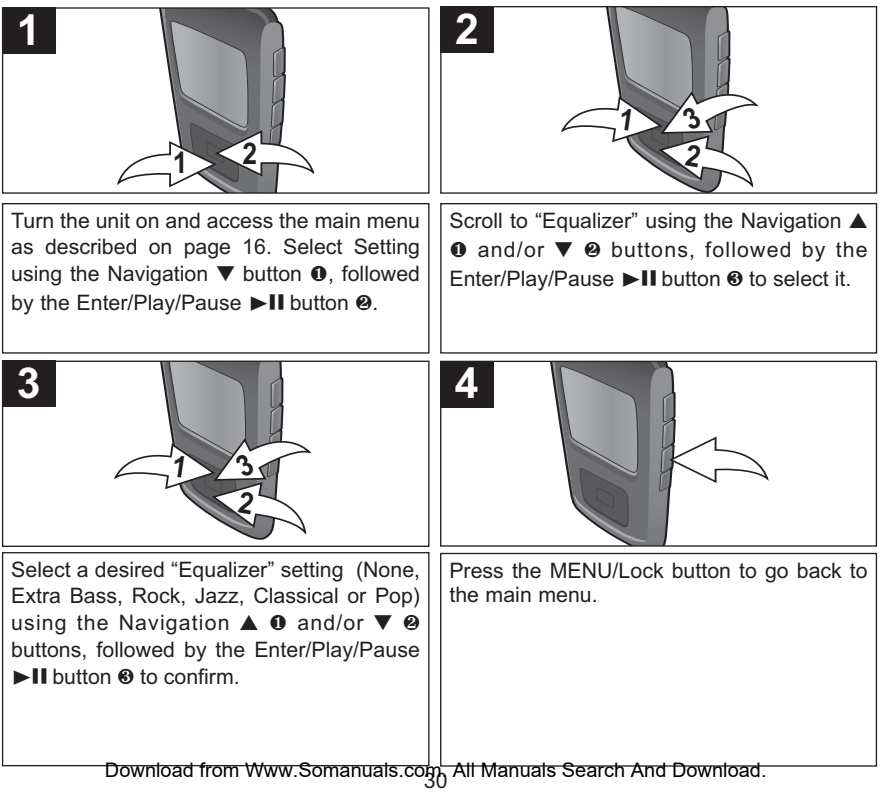

#### **SETTING THE PLAY MODE**

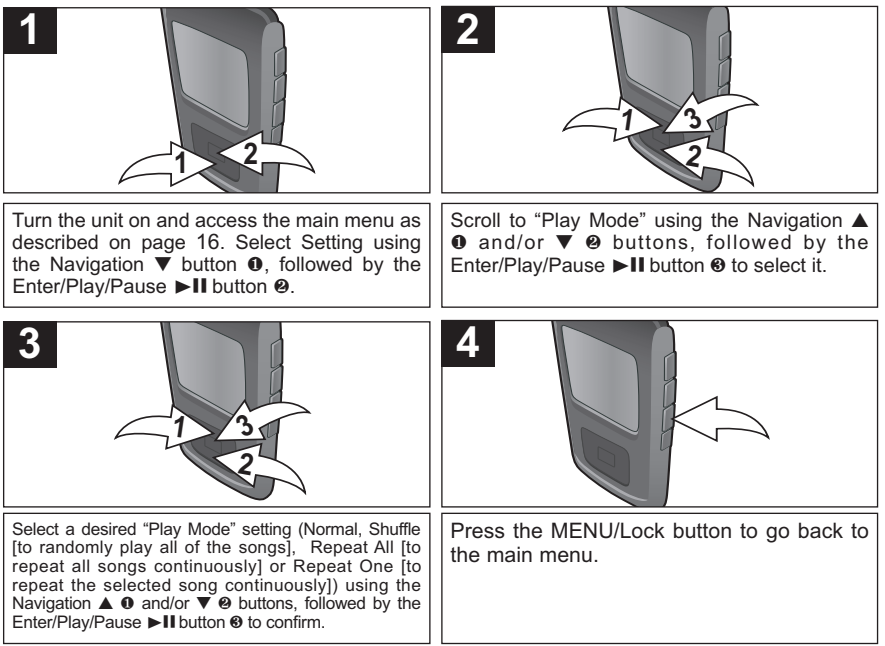

**NOTE:** The "Play Mode" setting will also set the mode for Video playback.

Download from Www.Somanuals.com. All Manuals Search And Download.

#### **SETTING THE BRIGHTNESS**

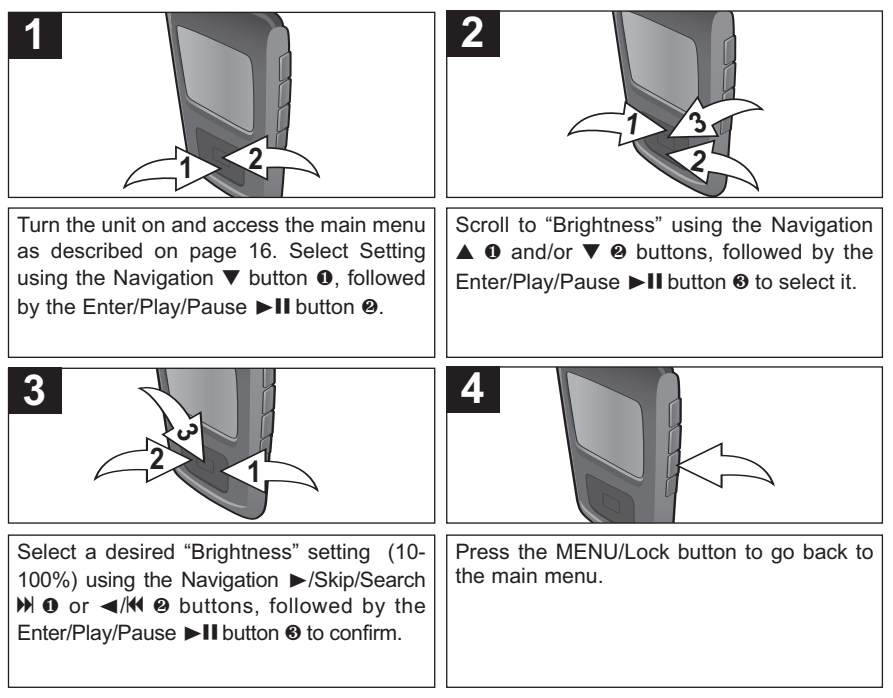

#### **SETTING THE POWER SAVINGS**

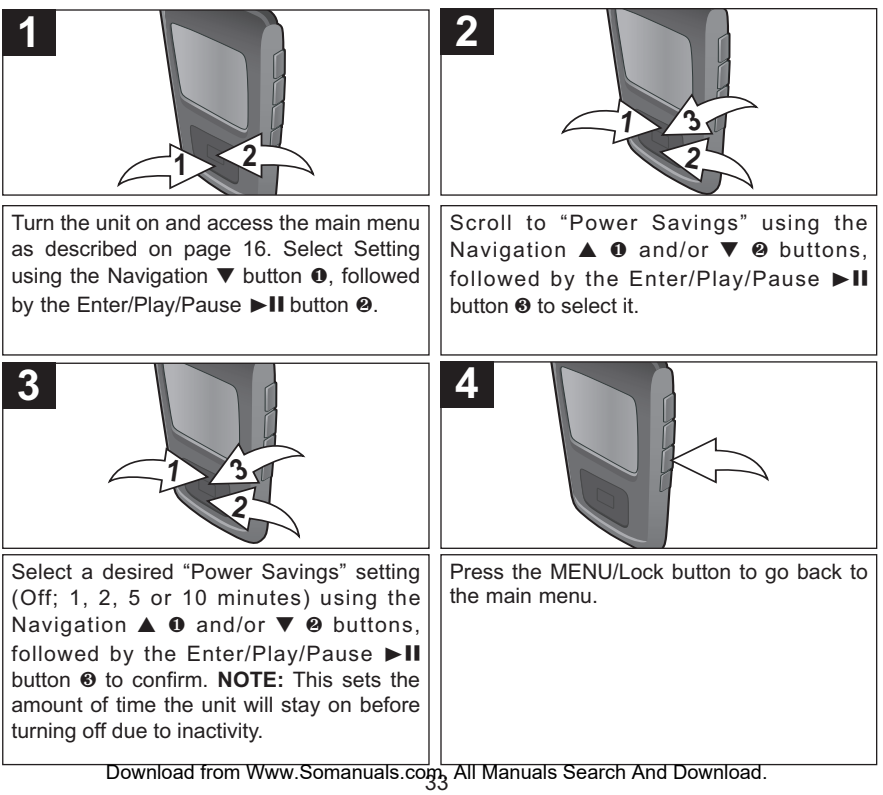

#### **SETTING THE BACKLIGHT TIMER**

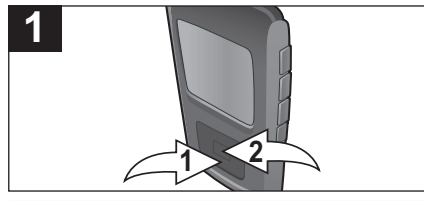

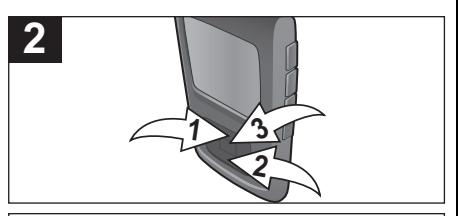

Turn the unit on and access the main menu as described on page 16. Select Setting using the Navigation ▼ button <sup>●</sup>. followed by the Enter/Play/Pause II button <sup>2</sup>.

Scroll to "Backlight Timer" using the Navigation **▲ 0** and/or ▼ **@** buttons, followed by the Enter/Play/Pause  $\blacktriangleright$ II button **8** to select it.

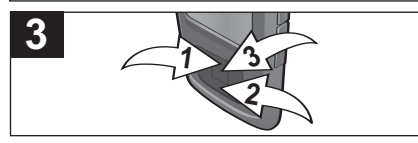

followed by the Enter/Play/Pause  $\blacktriangleright$ II

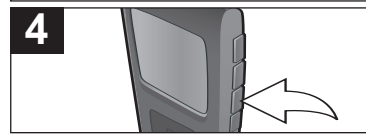

Select a desired "Backlight Timer" setting (5, 10 or 30 seconds; or Always On) using the Navigation **▲ 0** and/or  $\vec{\bm{\nabla}}$  **❷** buttons, Press the MENU/Lock button to go back to the main menu.

button  $\odot$  to confirm. **NOTE:** This setting will turn the display off after the selected amount of time. This feature is disabled during Video or Picture Slide Show playback. If you select "Always On", the display will always stay on.

34 Download from Www.Somanuals.com. All Manuals Search And Download.

#### **SETTING THE TIME**

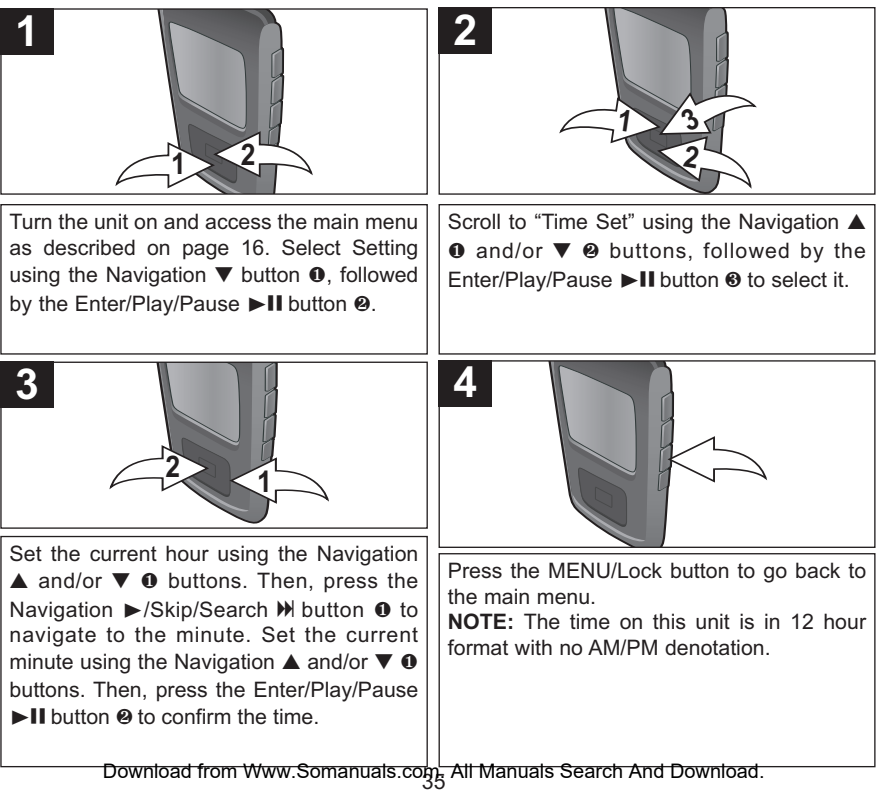
#### **SETTING THE LANGUAGE**

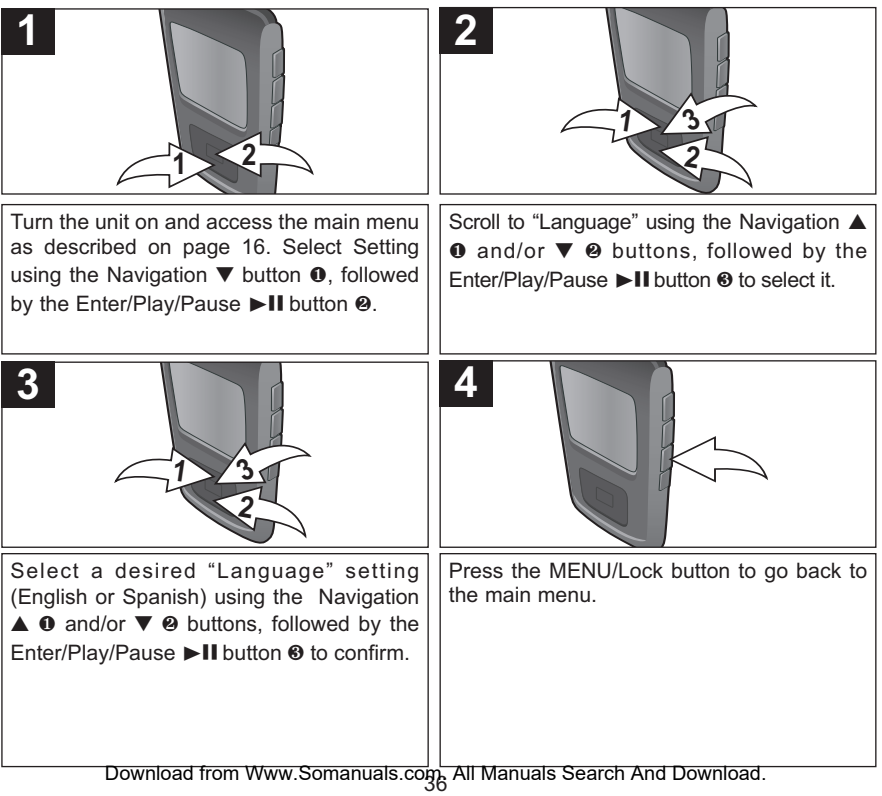

#### **TO VIEW THE SYSTEM INFO ("ABOUT")**

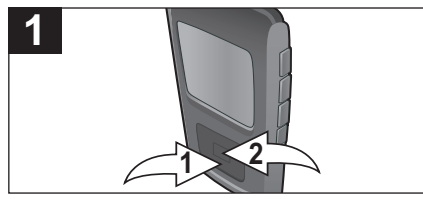

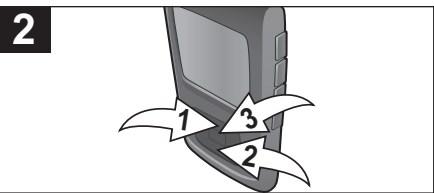

Turn the unit on and access the main menu as described on page 16. Select Setting using the Navigation ▼ button <sup>●</sup>. followed by the Enter/Play/Pause  $\blacktriangleright$  II button  $\Theta$ .

Scroll to "About" using the Navigation  $\triangle$  0 and/or ▼ <sup>2</sup> buttons, followed by the Enter/Play/Pause  $\blacktriangleright$  **II** button  $\Theta$  to select it.

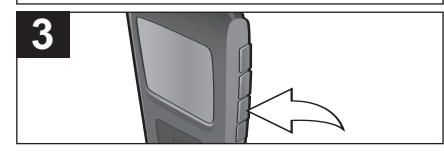

The "About" screen will display the device information such as the Firmware version, Int. (Internal) Total Memory, Int. (Internal) Used Memory and Int. (Internal) Free Memory. Press the MENU/Lock button to go back to the previous screen; press the MENU/Lock button again to return to the main menu.

## **TO RESTORE THE DEFAULT SETTINGS**

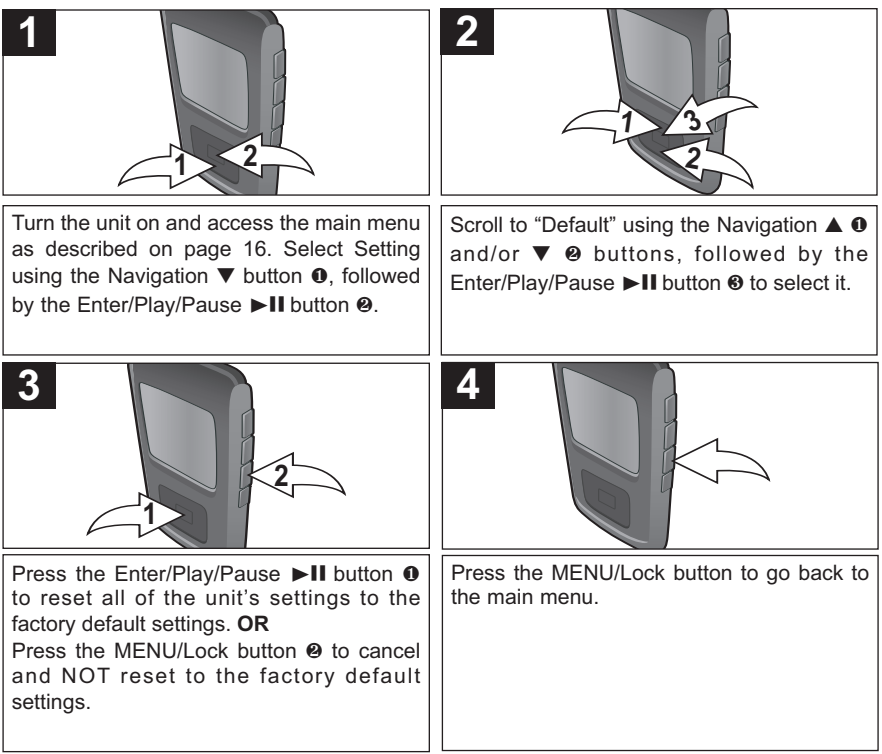

### **TO FORMAT THE PLAYER**

**WARNING!** Do not format this player unless it stops working and you are instructed to do so by technical support personnel.

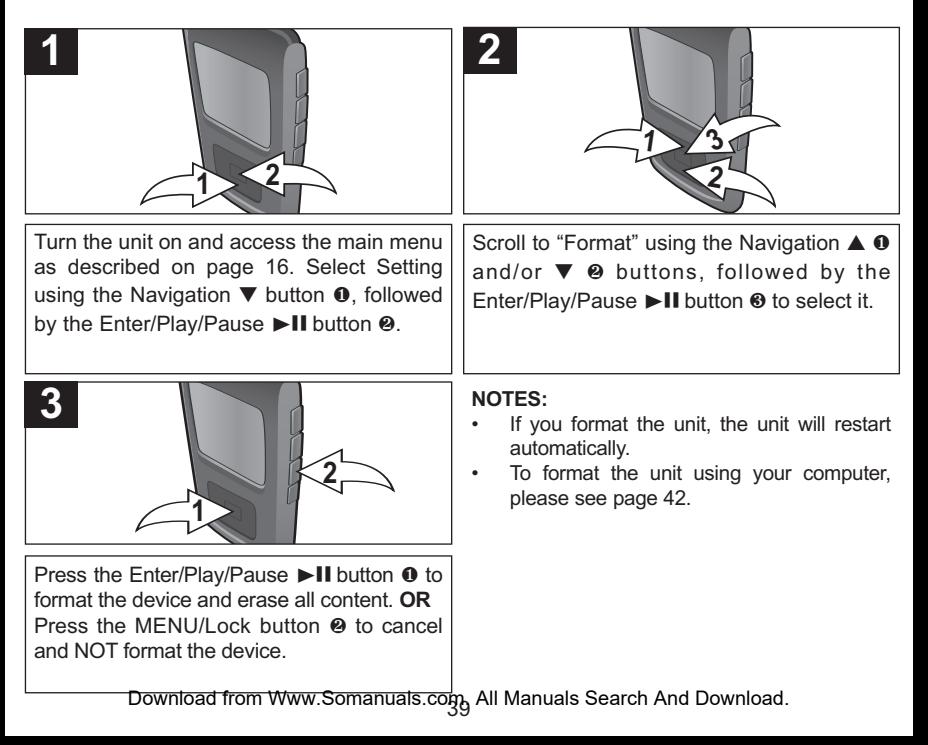

# **TROUBLESHOOTING GUIDE**

If you experience a problem with this unit, check the chart below before calling for service.

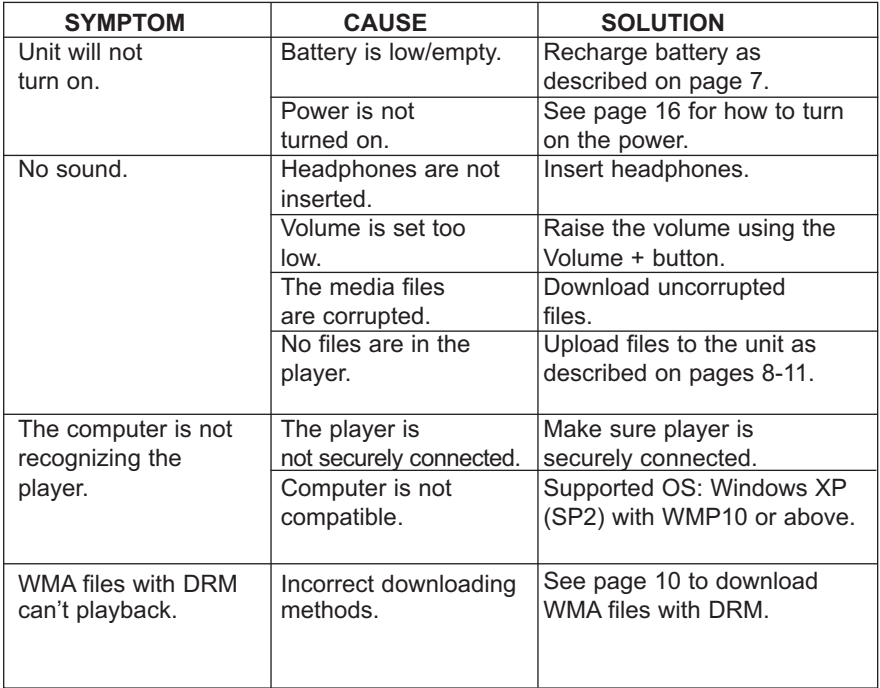

# **TROUBLESHOOTING GUIDE (CONTINUED)**

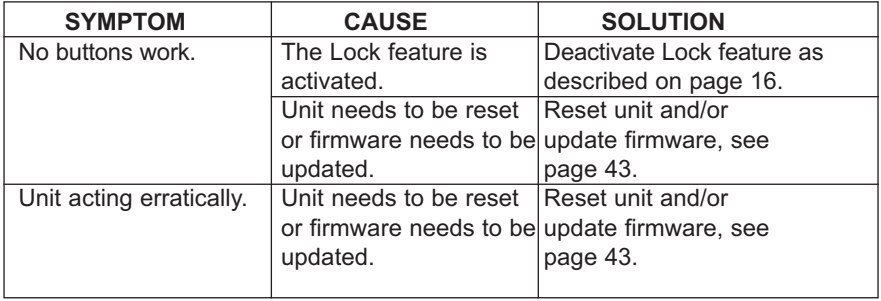

# **FORMATTING THE PLAYER**

### **Formatting the Player**

**WARNING!** Do not format this player unless it stops working and you are instructed to do so by technical support personnel.

- 1. Use the USB cable to connect the player and the computer.
- 2. Double click on My Computer, then right click "Media Player" and left click on "Format".
- 3. For "Media Player", at the "Format" window, click OK to confirm and the player will start to format (see figure to the right). When finished, click "OK" to close the Format window.

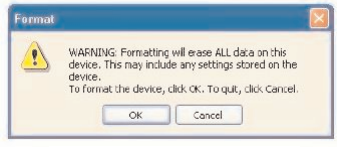

#### Format Window for "Media Player"

## **RESETTING THE UNIT**

If the unit acts erratically, reset the unit by inserting a thin object (such as a paper clip) into the recessed Reset button. For the Reset button, see page 6 for the button's location.

## **FOR FIRMWARE UPGRADE**

Please visit our Web site at www.memorexelectronics.com to check if there is new firmware available.

**IMPORTANT NOTE:** Before upgrading the firmware, please backup all of your media files on your computer. After upgrading, format the unit to complete the upgrade procedure.

# **SPECIFICATIONS**

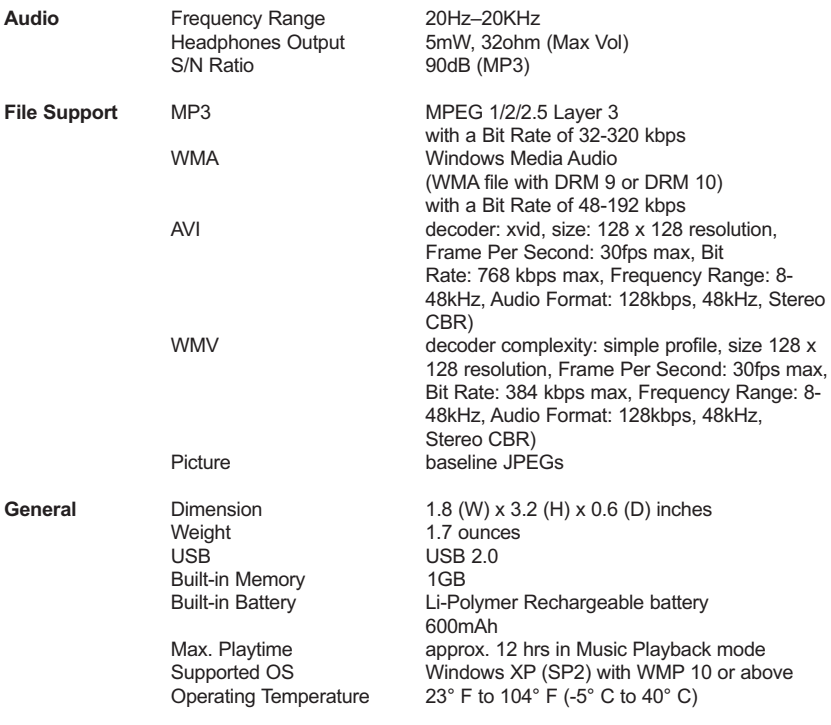

**Specifications are subject to change without notice.**

Download from Www.Somanuals.com. All Manuals Search And Download.<br>.

## **FOR FIRMWARE UPGRADE, PLEASE VISIT OUR WEBSITE AT WWW.MEMOREXELECTRONICS.COM TO CHECK IF THERE IS NEW FIRMWARE AVAILABLE.**

## **FOR ADDITIONAL SET-UP OR OPERATING ASSISTANCE, PLEASE VISIT OUR WEBSITE AT**

## **WWW.MEMOREXELECTRONICS.COM**

**OR CONTACT CUSTOMER SERVICE AT 1-800-919-3647.**

**PLEASE KEEP ALL PACKAGING MATERIAL FOR AT LEAST 90 DAYS IN CASE YOU NEED TO RETURN THIS PRODUCT TO YOUR PLACE OF PURCHASE OR IMATION ELECTRONICS PRODUCTS.**

**FOR CONSUMER REPLACEABLE PART(S), SEE PART NUMBER(S) ON PAGE 6 AND THEN CONTACT FOX INTERNATIONAL AT 1-800-321-6993.**

Download from Www.Somanuals.com<sub>.</sub> All Manuals Search And Download.

## **TABLA DE CONTENIDO**

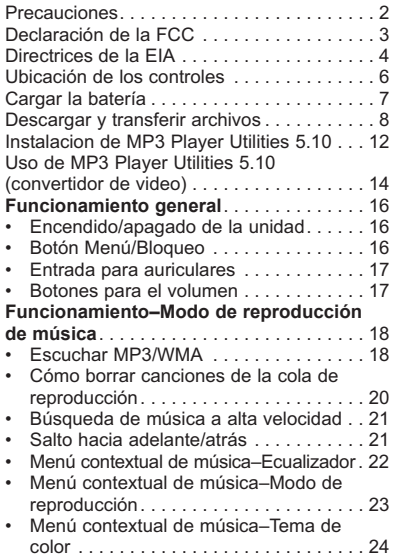

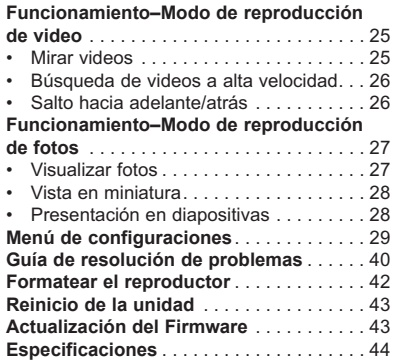

## **PRECAUCIONES**

#### **DERECHO DE AUTOR:**

La distribución de copias de pistas con formato MP3, WMA con DRM o WAV sin autorización constituye una violación a las leyes internacionales de derechos de autor.

#### **SEGURIDAD:**

- La vibración experimentada al caminar o hacer ejercicio no afectará al reproductor. Sin embargo, dejar caer el reproductor o dejar caer un objeto pesado sobre el reproductor puede ocasionar daños o distorsión en el sonido.
- No permita que caiga líquido sobre el reproductor o en su interior.
- No deje el reproductor en un lugar cercano a una fuente de calor; ni en lugar donde caiga la luz directa del sol, polvo excesivo, arena, humedad, lluvia o impacto mecánico; ni en una superficie desnivelada; ni tampoco en un auto con las ventanas cerradas durante períodos de calor excesivo.

#### **SEGURIDAD EN EL CAMINO:**

• No utilice audífonos mientras conduce, anda en bicicleta o mientras opera un vehículo motorizado. Eso puede crear un peligro de tránsito y es ilegal en algunos lugares. Es potencialmente peligroso tener los audífonos a alto volumen mientras camina, especialmente en cruces peatonales. Sea extremadamente precavido o suspenda el uso en situaciones potencialmente peligrosas.

#### **ADVERTENCIA DE LA FCC:**

• Este equipo puede generar o bien usar energía de radiofrecuencia. Los cambios o modificaciones hechos a este equipo pueden causar interferencias dañinas, a menos que las modificaciones estén expresamente aprobadas en el manual de instrucciones. El usuario puede perder el derecho de operar este equipo si efectuara un cambio o modificación no autorizados.

Este aparato digital de Clase B cumple con la norma ICES-003 de Canadá. Cet appareil numérique de la classe B est conforme à la norme NMB-003 du Canada.

Download from Www.Somanuals.corg. All Manuals Search And Download.

#### **DECLARACIÓN DE LA FCC**

Este aparato cumple con el Apartado 15 de las normas de la FCC. El funcionamiento está sujeto a las siguientes dos condiciones: (1) Este aparato no debe causar interferencia dañina y (2) este aparato debe aceptar cualquier interferencia que reciba, incluso aquella interferencia que pueda causar una operación indeseada.

**Advertencia:** Los cambios o modificaciones a esta unidad, que no fueron expresamente aprobados por la parte responsable del cumplimiento, pueden invalidar el derecho del usuario a operar el equipo.

**NOTA:** Este equipo fue probado y se encontró que cumple con las limitantes para aparatos digitales de Clase B, de conformidad con el Apartado 15 de las Normas de la FCC. Dichas limitantes fueron diseñadas con la intención de brindar una protección razonable contra la interferencia dañina en una instalación residencial. Este equipo genera, usa y puede irradiar energía de radiofrecuencia y, si no se instala y usa conforme a las instrucciones, puede generar interferencia dañina con las radiocomunicaciones.

Sin embargo, no hay garantía de que no habrá interferencia en una instalación particular. Si este equipo llegara a causar interferencia dañina con la recepción de radio o televisión, lo cual se puede determinar encendiendo y apagando el equipo, le pedimos que intente corregir la interferencia con las siguientes medidas:

- Cambie la orientación o ubicación de la antena receptora.
- Incremente la distancia entre el equipo y el receptor.
- Conecte el equipo a un contacto eléctrico que esté en un circuito distinto al que está conectado el receptor.
- Pida ayuda a su distribuidor o a un técnico en radio o televisión con experiencia.

*Debe usar un cable blindado con esta unidad para asegurar el cumplimiento con las limitantes de la clase B de la FCC.*

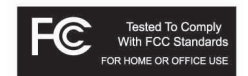

Download from Www.Somanuals.corg. All Manuals Search And Download.<br>.

#### **Estimado Cliente:**

En el momento en que seleccionó un equipo de tan alta tecnología como el que usted acaba de comprar, su entretenimiento musical recién comenzó. Ahora es tiempo de pensar en cómo puede optimizar el entretenimiento que su equipo le ofrece. Este fabricante y la Asociación de Industrias Electrónicas del Grupo de Consumidores Electrónicos desean que usted obtenga el mejor resultado de su equipo, usándolo a un nivel seguro como es escuchar un sonido claro y sonoro, sin distorsión y, sobre todo, sin que afecte su sentido auditivo. El sonido es engañoso, ya que con el tiempo su nivel de audición puede adaptarse a escuchar sólo en volumen alto, resultando en un serio daño a su sentido auditivo. Protéjase contra este daño innecesario ajustando el volumen de su equipo a un nivel bajo antes de acostumbrarse a escuchar siempre la música a un volumen alto.

#### **Para establecer un nivel auditivo seguro:**

- Ponga el control de volumen en posición baja.
- Lentamente aumente el nivel hasta que escuche el sonido de manera clara y confortable, sin distorsión.

#### **Una vez que establezca el nivel de audición confortable:**

Deie fijo el control de volumen en dicho nivel.

Eso le tomará tan solo un minuto, y le ayudará a prevenir la pérdida del oído en el futuro.

#### **Nosotros deseamos que usted pueda oír durante toda su vida**

Si sabe usar su equipo, éste le proveerá mucho tiempo de satisfacción y entretenimiento. Debido a que el daño causado al oído es imperceptible hasta que ya es muy tarde, este fabricante y la Asociación de Industrias Electrónicas le recomiendan evitar la exposición prolongada a ruidos excesivos. La lista que le damos a continuación le servirá de guía:

Download from Www.Somanuals.com. All Manuals Search And Download.

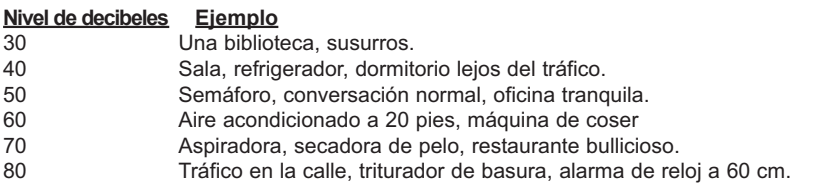

#### **LOS SIGUIENTES RUIDOS PUEDEN SER PELIGROSOS SI SE SOMETE A ELLOS EN FORMA CONSTANTE:**

- 90 Metro, motocicletas, tráfico de camiones, podadora de césped.<br>100 Camión de basura, sierra eléctrica, perforadora neumática.
- 100 Camión de basura, sierra eléctrica, perforadora neumática.
- 120 Concierto de rock frente a las bocinas, ruido de truenos.<br>140 Sonido de disparo, motor de avión.
- Sonido de disparo, motor de avión.
- 180 Lanzamiento de una nave espacial.

Esta información fue proporcionada gratuitamente por la Fundación de Investigación de la Sordera.

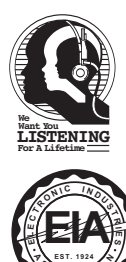

# **UBICACIÓN DE LOS CONTROLES**

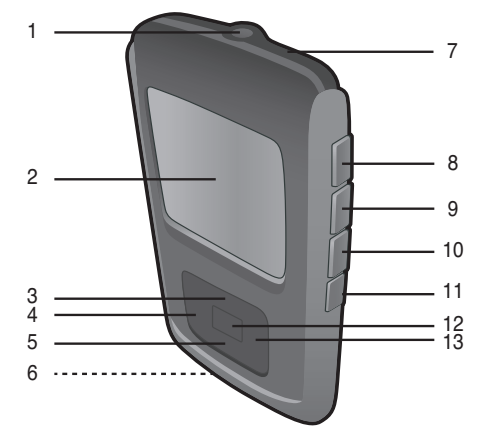

- 1. Entrada para auriculares **(AURICULARES. PIEZA N.º 261-32000-E010\*)**
- 2. Pantalla<br>3. Botón de
- 3. Botón de navegación ▲<br>4 Rotón de navegación
- Botón de navegación ◀/Salto /Búsqueda (Skip/Search) **K**
- 5. Botón de navegación  $\P$  6 Fotrada de USB (CABLE
- 6. Entrada de USB **(CABLE USB. PIEZA N.º 337-01000-E050\*)**
- 7. Botón de reinicio (dentro del hueco ranurado)
- 8. Botón Volumen (Volume) +
- 9. Botón Volumen (Volume) -
- 10. Botón Menú/Bloqueo (MENU/Lock)
- 11. Botón de encendido/apagado (On/Off)
- 12. Botón Entrar/Reproducir/Pausar (Enter/Play/Pause) **►II**
- 13. Botón de navegación ®/Salto/ Búsqueda (Skip/Search) M

#### **DISCO CON EL SOFTWARE. PIEZA N.º PA-E558\***

**\*Pieza reemplazable por el consumidor (consulte la página 45 para solicitarla).**

Download from Www.Somanuals.corg. All Manuals Search And Download.

# **RECARGAR LA BATERÍA**

Esta unidad tiene una batería recargable integrada de polímero de litio. Cuando las barras en el indicador de la batería (en la pantalla) bajan (ver Figura 1), y en particular cuando las barras cambian a color rojo, recargue la batería de la siguiente manera.

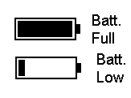

Figura 1

1. Conecte el cable USB al conector USB en la parte inferior de la unidad y al puerto USB en su computadora (como se muestra); en la pantalla aparecerá "**✓** OK to Remove" [Listo para ser quitado]. Cuando se esté realizando la carga, el indicador de la pila correrá desde el nivel actual de la pila a lleno. Una vez que la pila se haya cargado completamente, el indicador dejará de correr..

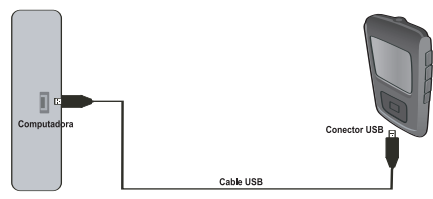

#### **NOTAS:**

- Cuando desconecte esta unidad de su computadora, la unidad se encenderá y actualizará la lista de reproducción automáticamente. Llevará algunos segundos o minutos actualizar la librería del reproductor, dependiendo del número de archivos que se hayan transferido al reproductorr.
- La batería se carga en unas 6 horas estando completamente descargada. Cuando esté completamente cargada, la unidad puede reproducir aproximadamente durante 12 horas en modo de Reproducir música. (El tiempo real de reproducción puede variar.)
- Para transferir datos, use el cable USB (incluido) para conectar la unidad a su computadora.

Download from Www.Somanuals.com. All Manuals Search And Download.

## **SISTEMAS OPERATIVOS COMPATIBLES**

Esta unidad es compatible con Windows XP (SP2) con Windows Media Player 10 o superior.

Consulte las siguientes páginas para saber cómo: transferir archivos de videos, música y fotos, convertir música de un CD de audio a formato MP3 o WMA utilizando Windows Media Player 10, transferir archivos MP3/WMA y WMA con DRM 9 o 10 utilizando Windows Media Player 10.

**NOTA:** Ingrese en www.Microsoft.com para descargar el Windows Media Player correspondiente a su computadora.

#### **FORMATOS COMPATIBLES DE ARCHIVOS MULTIMEDIA**

**FORMATOS DE AUDIO:** MP3, MPEG 1/2/2.5 Capa 3 con una tasa de transferencia de hasta 320 kbps (max.), archivos WMA con DRM 9 o 10 con una tasa de transferencia de hasta 320 kbps.

**FORMATOS DE VIDEO: compatible con AVI** (decodificador: xvid, tamaño: 128 x 128 de resolución, Fotogramas por segundo: 30 como máximo, Tasa de transferencia: 768 kbps como máximo, Margen de frecuencia: 8-48kHz, formato de audio: 128kbps, 48kHz, tasa de bits constante, estéreo); **compatible con WMV** (complejidad del decodificador): perfil simple, tamaño 128 x 128 de resolución, Fotogramas por segundo: 30 como máximo, tasa de transferencia: 384 kbps como máximo, Margen de frecuencia: 8-48kHz, formato de audio: 128kbps, 48kHz, tasa de bits constante, estéreo.

**FORMATOS DE FOTOGRAFÍA:** Baseline JPEGs.

**IMPORTANTE:** Asegúrese de que la resolución de video sea de 128 x 128; de lo contrario, no podrá reproducirse el archivo de video.

Download from Www.Somanuals.corg. All Manuals Search And Download.

## **DESCARGAR Y TRANSFERIR ARCHIVOS**

Para Windows XP, puede utilizar el software Reproductor de Windows Media 10 para convertir la música en un CD de audio a formato MP3 o WMA, del siguiente modo:

- 1. Abra el explorador de Reproductor de Windows Media 10, luego haga clic en el icono de "Copiar desde CD" en la barra de herramientas superior. Introduzca un CD de música en la unidad de disco CD-Rom de su computadora.
- 2. Haga clic en la opción de menú "Herramientas" en la barra de herramientas superior, luego haga clic en "Opciones"; aparecerá el menú de configuración de Opción. Haga clic en Copiar música desde CD y configure la ubicación para copiar la música en su computadora. Luego, configure el formato deseado para la música recién copiada (formato MP3 o Audio de Windows Media). Ajuste la calidad de audio según desee. Cuando termine, haga clic en "ACEPTAR" para confirmar las configuraciones.
- 3. Haga clic en el icono "Copiar desde CD" para empezar a copiar la música a su computadora.
- 4. Cuando las pistas de música son grabadas, puede transferirlas a su reproductor con Windows Media Player 10, como se describe en la página siguiente.

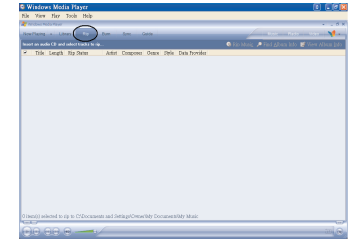

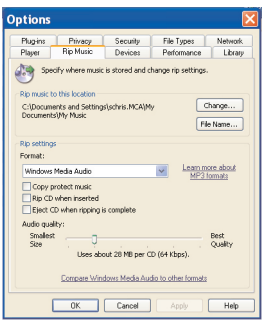

# **DESCARGAR Y TRANSFERIR ARCHIVOS**

#### **TRANSFERIR ARCHIVOS MP3/WMA/VIDEO/FOTOS**  Y ARCHIVOS WMA CON DRM **UTILIZANDO WINDOWS MEDIA PLAYER 10 (SÓLO PARA WINDOWS XP)**

Para transferir archivos MP3/WMA/VIDEO/FOTOS/WMA con DRM 9 o 10 al reproductor, siga los procedimientos descritos a continuación utilizando WMP (Windows Media Player) 10. Antes de comenzar conecte la unidad a la computadora como se indica anteriormente.

- 1. Abra el explorador de Reproductor de Windows Media 10 y haga clic en "Sincronizar".
- 2. Haga clic en el menú desplegable "Lista de sincronización" para encontrar los archivos de música que desea descargar. Luego asegúrese de seleccionar la casilla junto a los archivos.
- 3. Seleccione el Dispositivo Portátil ("Media Player") al que quiere copiar los archivos desde el menú desplegable del lado derecho. Haga clic en "Iniciar sincronización" para empezar a transferir los archivos de música al reproductor.
- 4. Luego de que finalice de transferir todos los archivos deseados a la unidad, aparecerá en la pantalla "**✓** Listo para Extraer" (OK to Remove). Luego podrá quitar el reproductor de la computadora.

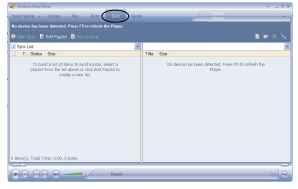

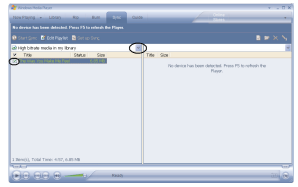

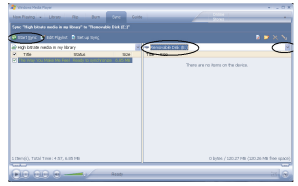

## **DESCARGAR Y TRANSFERIR ARCHIVOS**

#### **CREACIÓN DE UNA LISTA DE REPRODUCCIÓN**

Siga los pasos a continuación para crear una lista de reproducción en el menú Música:

- 1. Conecte su reproductor al puerto USB de su computadora como se indica en la página 7.
- 2. Oprima y mantenga presionado el botón Entrar/Reproducir/Pausar (Enter/Play/ Pause) ►II durante tres segundos.
- 3. En su computadora haga doble clic en "Mi PC". Esta unidad aparecerá como un dispositivo extraíble llamado "Disco extraíble" ("Removable Disk"); haga doble clic en "Disco extraíble".
- 4. Navegue hasta los archivos de música que desea copiar. Luego arrástrelos y colóquelos en el directorio LISTA DE REPRODUCCIÓN en la unidad "Disco extraíble".
- 5. Cuando terminen de cargarse los archivos en el reproductor, vuelva al dispositivo "Disco extraíble" y haga clic con el botón derecho del mouse. Haga clic con el botón izquierdo del mouse en "Expulsar" (Eject) para que sea seguro quitar el reproductor de la computadora.

**NOTA:** Los archivos de música que están en la lista de reproducción del menú Música no se encontrarán en la categoría Canciones.

# **INSTALACIÓN DE MP3 PLAYER UTILITIES 5.10**

#### **Procedimiento para instalar MP3 Player Utilities 5.10:**

- 1. Introduzca el CD-Rom de instalación en la bandeja para CD, entonces aparecerá la pantalla de instalación. Si no aparece automáticamente la pantalla de instalación, haga doble clic en Mi PC, luego doble clic en unidad de CD y por último doble clic en "Setup.exe".
- 2. Aparecerá la pantalla de bienvenida. Haga clic en "Siguiente" (Next).

3. Aparecerá la pantalla "Carpeta de instalación" (Installation Folder). Se recomienda dejar la carpeta como está. En esta pantalla, también puede optar por instalar MP3 Player Utilities 5.10 para su uso individual o para todos los que utilicen la computadora.Luego haga clic en "Siguiente" (Next).

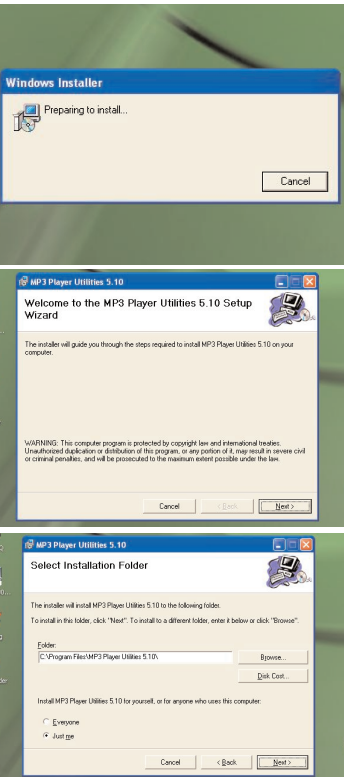

Download from Www.Somanuals.com<sub>2</sub> All Manuals Search And Download.

# **INSTALACIÓN DE MP3 PLAYER UTILITIES 5.10**

- 4. Aparecerá la pantalla "Información sobre MP3 Player Utilities 5.10". Lea la información y haga clic en "Siguiente" (Next).
- MP3 Player Utilities 5.10 Information **READ ME FIRST** For Wilso Conserter, please make one you have installed Microsoft DirectY. 0.0.1.1.1.1.1 w acove.<br>When to convert Real Media, QuickTime, MPEG2 format video files, please install related DirectShow filter at first. Otherwise, AVI Converter can not work normally For Media Manager in Windows XP and Windows 2003, please make sure was have installed Microsoft Media Player 10.0 or above and Microsoft NFT framework 3.0. Cancel | <Back | Ned

no MP3 Player Utilities 5.10

5. Aparecerá la pantalla "Confirmar instalación"<br>Confirm Installation). Haga clic en Installation). Haga clic en "Siguiente" (Next).

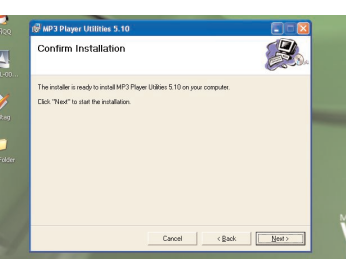

6. Una vez que el programa termino de instalarse, aparecerá la pantalla "Instalación completa" (Installation Complete). Haga clic en "Cerrar" (Close) para finalizar la instalación. Consulte la página siguiente para obtener información sobre cómo usar MP3 Player Utilities 5.10.

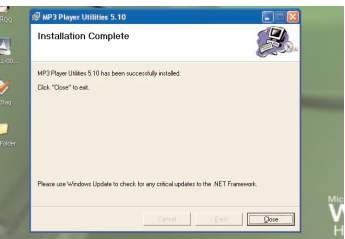

Download from Www.Somanuals.comೖ All Manuals Search And Download.<br>.

## **USO DE MP3 PLAYER UTILITIES 5.10 (Convertidor de video)**

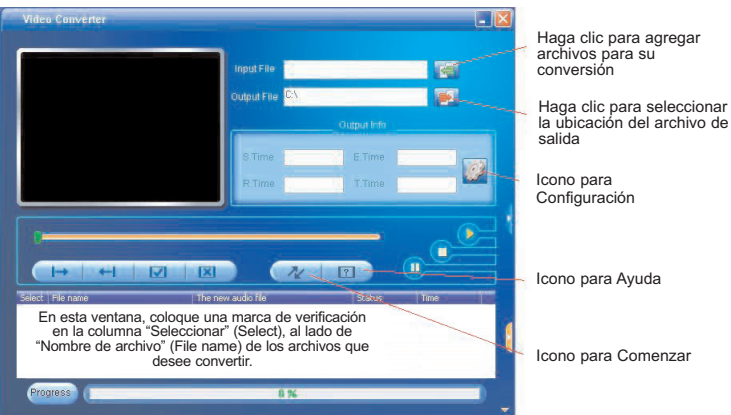

Puede utilizar el software MP3 Player Utilities 5.10 (Convertidor de video) antes instalado para convertir sus archivos de video en archivos AVI compatibles con el reproductor.

- 1. Abra el programa MP3 Player Utilities 5.10 previamente instalado (ubicado en su computadora en Inicio > Todos los programas > MP3 Player Utilities 5.10 > Convertidor de video.
- 2. Haga clic en la flecha verde a la derecha de "Archivo de entrada" (Input File) para agregar los archivos que se deben convertir. En la ventana "Abrir" (Open), seleccione el archivo fuente que desea convertir y haga clic en el botón "Abrir" (Open). El archivo se agregará a la ventana de archivos a convertir. Repita este procedimiento si desea agregar otros archivos para su conversión.
- 3. Haga clic en la flecha roja a la derecha de "Archivo de salida" (Output File). En la ventana "Explorar carpetas" (Browse for Folder), seleccione la ubicación del archivo de salida y haga clic en el botón "Aceptar" (OK).

#### **CONTINÚA EN LA PÁGINA SIGUIENTE**

Download from Www.Somanuals.com. All Manuals Search And Download.

## **USO DE MP3 PLAYER UTILITIES 5.10 (Convertidor de video)**

- 4. En la ventana de archivos a convertir, coloque una marca de verificación en la columna "Seleccionar" (Select) al lado de "Nombre de archivo" (File name) de los archivos que desee convertir. Luego, haga clic en el icono "Configuración" (vea la ilustración en la página anterior para conocer la ubicación del icono).
- 5. Defina las configuraciones de la conversión de acuerdo con lo que desee. La configuración tiene muchos elementos (tales como seleccionar entre Pantalla completa o Misma proporción), no es necesario cambiar la mayoría de ellos, mantenga las configuraciones que se presentan predeterminadas. No obstante, asegúrese de seleccionar "AVI" en "Tipo de video" (Video Type). Luego, haga clic en el botón "Aceptar" (OK).
- 6. Haga clic en el icono para Comenzar (vea la ilustración en la página anterior para conocer la ubicación del icono) para comenzar la conversión.
- 7. Cuando aparezca "Exitosa" (Success) en la columna de "Estado" (Status) al lado de "Nombre de archivo" (File name), el archivo se ha convertido.
- 8. Ahora puede convertir más archivos de acuerdo con los procedimientos anteriores si lo desea.

**NOTA:** Haga clic en el icono para Ayuda (vea la ilustración en la página anterior para conocer la ubicación del icono) para obtener información adicional sobre cómo utilizar este programa.

# **OPERACIÓN GENERAL**

## **ENCENDER O APAGAR LA UNIDAD MENU/Lock BUTTON**

**1**

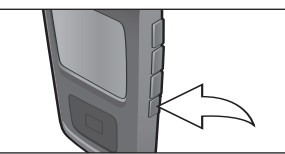

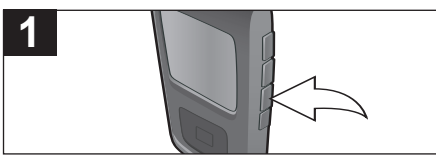

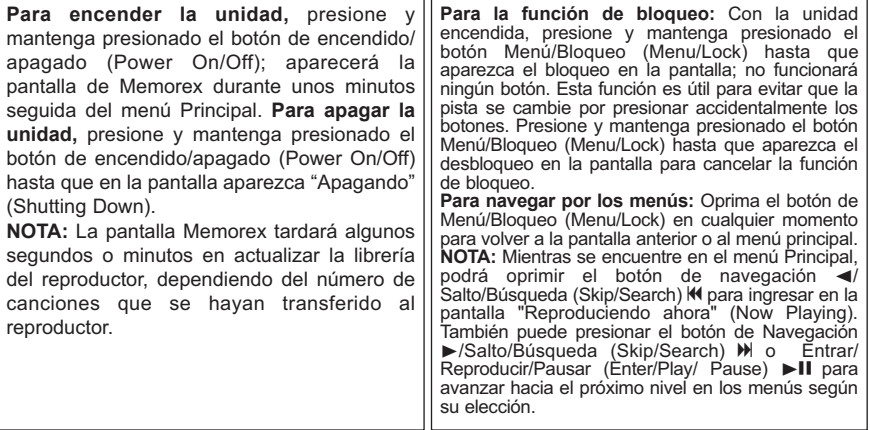

# **OPERACIÓN GENERAL (CONTINÚA)**

## **CONECTOR DE AUDÍFONOS BOTONES DE VOLUMEN**

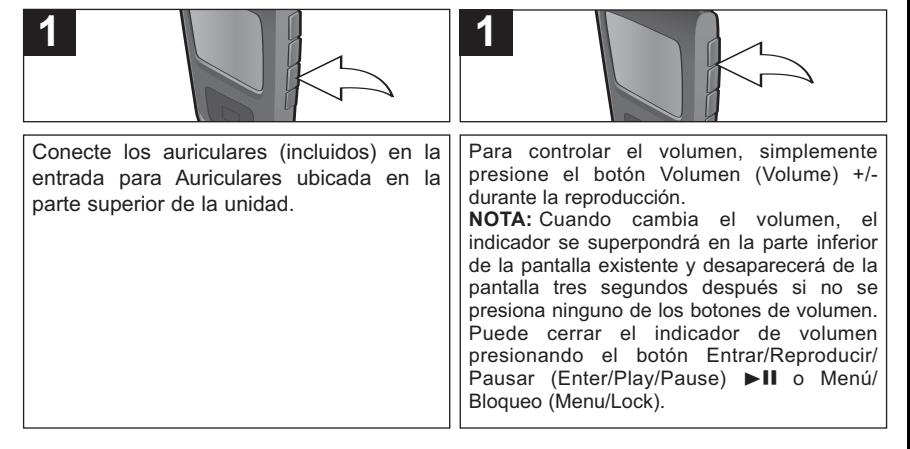

## **PARA ESCUCHAR MÚSICA EN MP3 o WMA**

Esta unidad es compatible con los siguientes formatos de audio: MP3, MPEG 1/2/2.5 Layer 3 con una velocidad en bits de 32-320 kbps, archivos WMA o WMA con DRM 9 ó 10 con una velocidad en bits de 48-192 kbps.

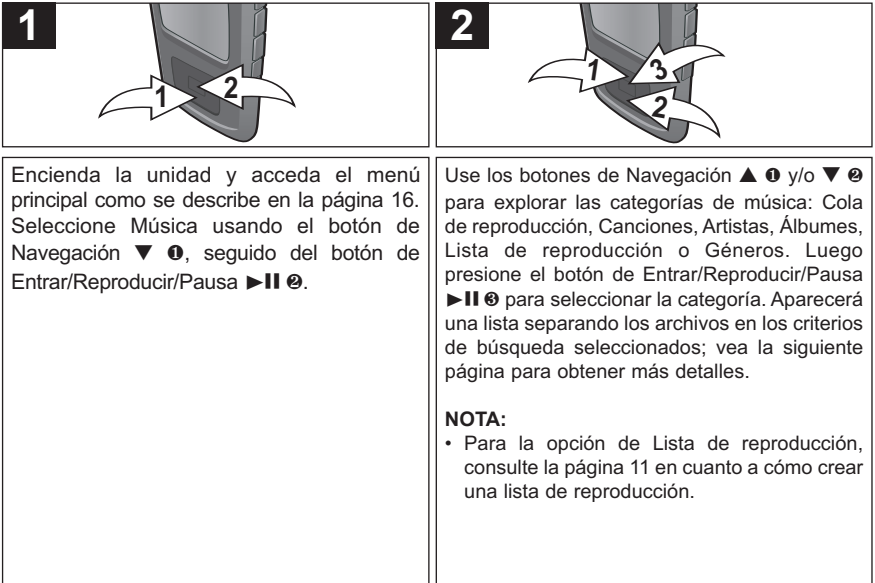

## **CONTINÚA EN LA PRÓXIMA PÁGINA**

Download from Www.Somanuals.com. All Manuals Search And Download.

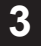

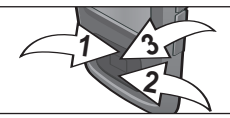

En cuanto a explorar la música, vea los detalles a continuación:

**Cola de reproducción:** "Reproducir todo", "Borrar todo", "Borrar pista" y el nombre de la canción aparecerá en la pantalla. Seleccione Reproducir todo o la canción deseada usando los botones de Navegación **▲** 1 y/o **▼** 2, luego presione el botón de Entrar/Reproducir/Pausa ▶II <sup>®</sup> para empezar la reproducción. La unidad reproducirá esa canción y las canciones siguientes.

**Canciones**: El nombre de la canción aparecerá en la pantalla. Seleccione Reproducir todo o la canción deseada usando los botones de Navegación **▲ 0** y/o  $\blacktriangledown$  **@**, luego presione el botón de Entrar/Reproducir/Pausa ▶ 1 **0** para empezar la reproducción.

**Artistas**: Todos los artistas se verán en la pantalla. Seleccione Reproducir todo o el artista deseado usando los botones de Navegación **▲ 0** y/o ▼ ❷, luego presione el botón de Entrar/Reproducir/Pausa ▶II ❸, Aparecerán todos los álbumes del artista; seleccione Reproducir todo o el álbum deseado usando los botones de Navegación **▲** 1 y/o **▼** 2, luego presione el botón de Entrar/Reproducir/Pausa ▶Ⅱ ❸. Luego, seleccione Reproducir todo o la canción deseada usando los botones de Navegación **▲ 0** y/o ▼ **@**, luego presione el botón de Entrar/Reproducir/Pausa ▶ 11 **@** para empezar la reproducción.

**Álbum/Género**: Aparecerán todos los álbumes o géneros. Seleccione Reproducir todo o el álbum/género deseado usando los botones de Navegación ▲ <sup>0</sup> y/o **▼** <sup>2</sup>, luego presione el botón de Entrar/Reproducir/Pausa ▶ 11 <sup>9</sup>, (En el menú Género, debe seleccionar el álbum deseado.) Luego, seleccione Reproducir todo o la canción deseada usando los botones de Navegación ▲ 0 y/o ▼ **2.** luego presione el botón de Entrar/Reproducir/Pausa ▶ 1 **0** para empezar la reproducción.

**Lista de reproducción (si fue creada):** Se mostrará la lista de reproducción en la pantalla. Seleccione la lista de reproducción presionando el botón Entrar/Reproducir/Pausar (Enter/Play/Pause) ▶ 1. ❸. Aparecerán todas las canciones: seleccione Reproducir todo (Play All) o la canción deseada utilizando los botones de navegación **▲** 1 y/o **▼** 2, luego presione el botón Entrar/Reproducir/Pausar (Enter/Play/Pause)  $\blacktriangleright$  11  $\theta$  para comenzar la reproducción.

#### **NOTAS:**

- Vea las páginas 8-11 para obtener información sobre cómo cargar los archivos MP3 y WMA a esta unidad.
- Mientras busca música, podrá oprimir el botón de Navegación </a> //Salto/Búsqueda (Skip/Search) </a> </a> </a> Menú/Bloqueo (Menu/Lock) para regresar al menú anterior. También puede presionar el botón de Navegación ▶/Salto/Búsqueda (Skip/Search) ▶para avanzar hacia el próximo nivel en los menúes según su elección.
- Usted puede pausar la reproducción en cualquier momento presionando el botón de Entrar/Reproducir/Pausa ®p; el icono de Pausa aparecerá en la pantalla y la canción permanecerá pausada hasta que presione nuevamente el botón.
- Para ajustar la configuración del modo de reproducir (Aleatorio, Repetir todo, Repetir una), consulte la página 31.
- Cuando está en el modo de Reproducción de música (Music Playback), puede presionar el botón de navegación **▲** para cambiar el diseño del álbum del formato predeterminado al formato de pantalla completa.
- **(REANUDACIÓN AUTOMÁTICA):** Cada vez que salga del modo de Reproductor de música o apague la unidad, cuando la encienda nuevamente o entre de nuevo al Reproductor de música, la unidad empezará al inicio de la última pista que estaba reproduciendo antes de que apagara la unidad o cambiara de modo.

Download from Www.Somanuals.com<sub>9</sub> All Manuals Search And Download.

## **CÓMO BORRAR CANCIONES DE LA COLA DE REPRODUCCIÓN**

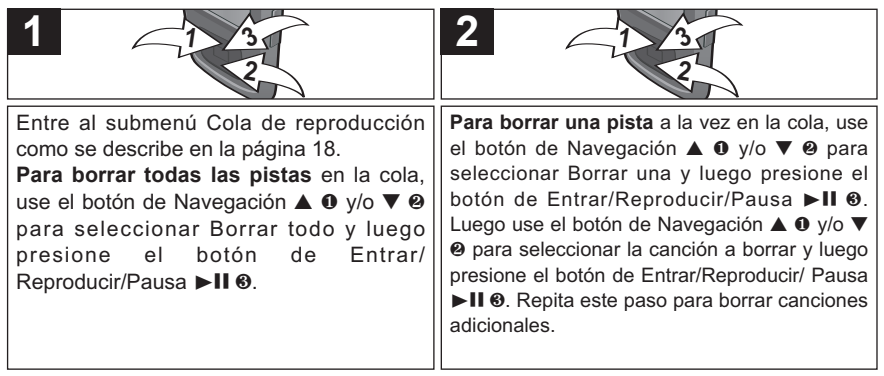

## **BÚSQUEDA DE MÚSICA A ALTA VELOCIDAD**

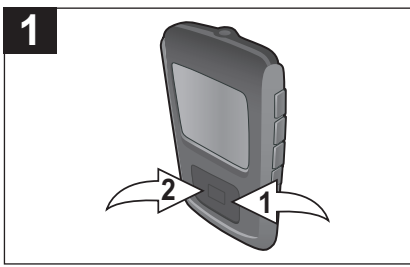

Durante la reproducción, presione el botón de Navegación ▶/Brincar/Buscar M o *A* H <sup>@</sup> y manténgalo presionado para mover el reproductor hacia adelante o atrás dentro del archivo para encontrar un pasaje musical específico. Mientras mantenga el botón presione, el reproductor avanzará o retrocederá **1 1 2 1 2 1 2 1 2 1 2 1 2 1 2 1 2 1 2 1 2 1 2 1 2 1 2 1 2 1 2 1 2 1 2 1 2 1 2 1 2 1 2 1 2 1 2 1 2 1 2 1 2 1 2 1** 

## **BRINCAR ADELANTE/ATRÁS**

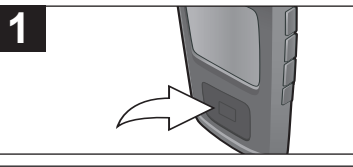

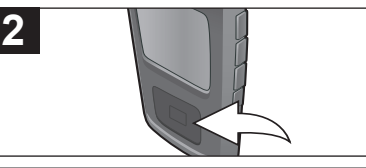

Durante la reproducción, presione el botón de Navegación ◀/Brincar/Buscar K para mover el reproductor de regreso al inicio del archivo actual. Presione repetidamente el botón de Navegación **∢/Brincar/Buscar KI para mover el reproductor a** archivos de número menor.

Durante la reproducción, presione el botón de Navegación ▶/Brincar/Buscar M para avanzar el reproductor al inicio del próximo archivo. Presione repetidamente el botón de Navegación  $\blacktriangleright$ /Brincar/Buscar  $M$  para avanzar el reproductor a un archivo de número más alto.

## **MENÚ CONTEXTUAL DE MÚSICA–ECUALIZADOR**

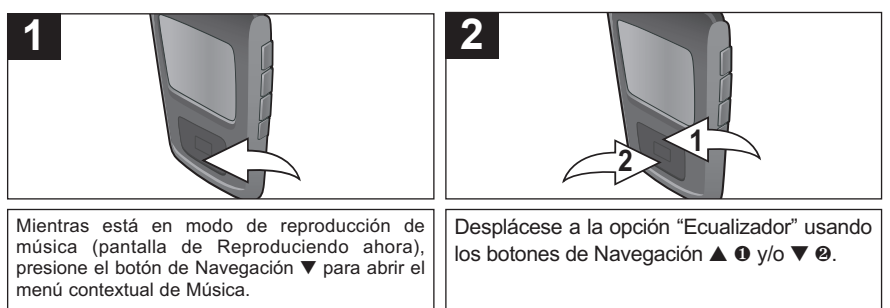

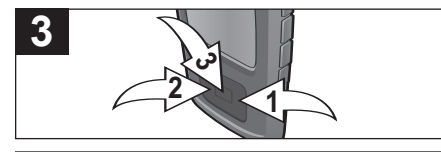

Seleccione la configuración deseada de "Ecualizador" (Equalizer) (Ninguno, Bajo Extra, Rock, Jazz, Clásico o Pop) usando el botón Navegación ▶/Salto/Búsqueda (Skip/Search) M <sup>0</sup> o **∢/K ❷**, seguido del botón Entrar /Reproducir/Pausar (Enter/Play/Pause) > 11 <sup>®</sup> para confirmar.

**NOTA:** Cuando se configura una opción en el menú Contextual de música, si se presiona el botón Menú/Bloqueo (Menu/Lock) o pasan tres segundos sin actividad, se cierra el menú Contextual de música.

Download from Www.Somanuals.com All Manuals Search And Download.

## **MENÚ CONTEXTUAL DE MÚSICA–MODO DE REPRODUCIR**

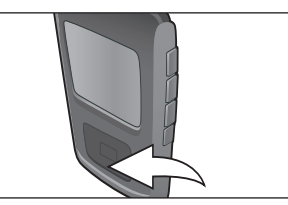

**1**

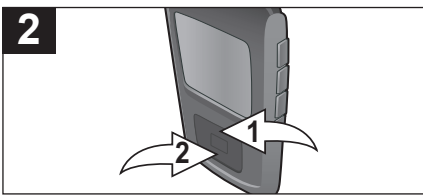

Desplácese a "Modo de reproducir" usando los botones de Navegación **▲ ∩** y/o ▼ **@**.

Mientras está en modo de reproducción de música (pantalla de Reproduciendo ahora), presione el botón de Navegación **▼** para abrir el menú contextual de Música.

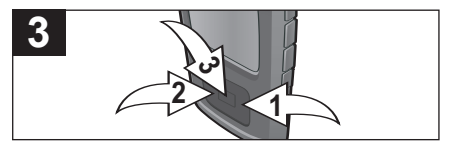

Seleccione la configuración deseada del "Modo de reproducir" (Normal, Aleatorio [para reproducir las canciones en orden aleatorio], Repetir todo [para repetir las canciones continuamente] o Repetir una [para repetir continuamente la canción seleccionada]) usando el botón de Navegación D/Brincar/Buscar M 0 o <//> 4/ **@**. sequido del botón de Entrar/Reproducir/Pausa  $\blacktriangleright$ II  $\Theta$ para confirmar.

#### **NOTAS:**

- Cuando se configura una opción en el menú Contextual de música, si se presiona el botón Menú/Bloqueo (Menu/Lock) o pasan tres segundos sin actividad, se cierra el menú Contextual de música.
- La configuración del "Modo de reproducción" (Play Mode) también configurará el modo de la reproducción de video.

## **MENÚ CONTEXTUAL DE MÚSICA–TEMA DE COLOR**

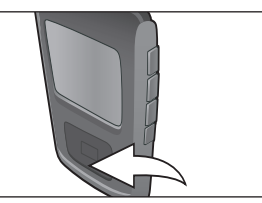

**1**

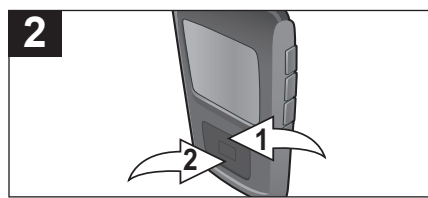

Mientras está en modo de reproducción de música (pantalla de Reproduciendo ahora), presione el botón de Navegación **▼** para abrir el menú contextual de Música.

Desplácese a "Tema de color" usando los botones de Navegación **▲ 0** y/o ▼ **0.** 

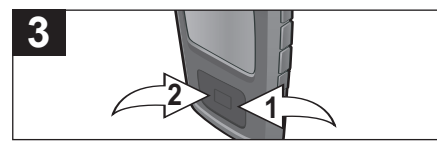

Seleccione una configuración de "Tema de color" (Color Theme) (azul, cian, verde, dorado, púrpura, rojo o negro) utilizando el botón de Navegación ®/Salto/Búsqueda  $(Skip/Search)$   $M \bullet \circ \blacktriangleleft/M \bullet$ .

**NOTA:** Cuando se configura una opción en el menú Contextual de música, si se presiona el botón Menú/Bloqueo (Menu/Lock) o pasan tres segundos sin actividad, se cierra el menú Contextual de música.

Download from Www.Somanuals.co $p_\text{A}$  All Manuals Search And Download.

# **OPERACIÓN–MODO DE REPRODUCCIÓN DE VIDEO**

#### **PARA VER VIDEOS**

Compatibilidades: AVI (decodificador: xvid, tamaño: 128 x 128 de resolución, fotogramas por seg.: 30 máx., tasa de transf.: 768 kbps máx, margen de frecuencia: 8-48kHz, formato de audio: 128kbps, 48kHz, tasa de bits constante, estéreo); compatible con WMV (complejidad del decodificador: perfil simple, tamaño 128 x 128 de resolución, fotogramas por seg.: 30fps máx, tasa de transf.: 384 kbps máx , margen de frecuencia: 8-48kHz, formato de audio: 128kbps, 48kHz, tasa de bits constante, estéreo).

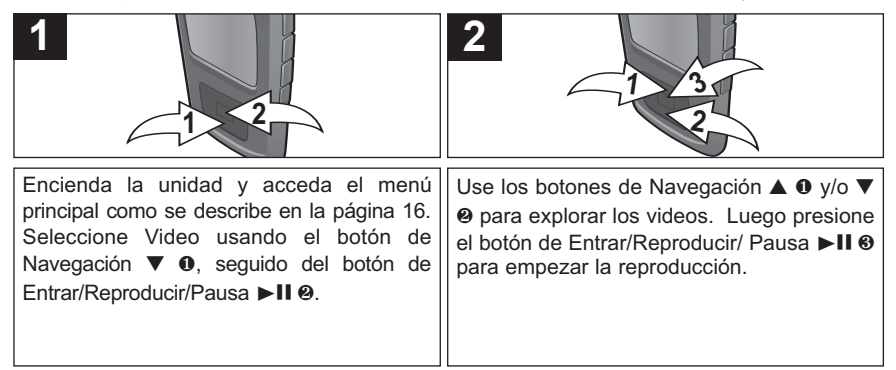

#### **NOTAS:**

- **IMPORTANTE:** Asegúrese de que la resolución de video sea de 128 x 128.
- Vea las páginas 8 y 10 para obtener información sobre cómo cargar los archivos de video a esta unidad.
- Puede detener la reproducción en cualquier momento presionando el botón Entrar/Reproducir/Pausar (Enter/Play/Pause) ► II: el video seguirá en pausa hasta que el botón se presione nuevamente.
- Esta unidad reproducirá el video seleccionado, luego todos los videos que siguen. Cuando terminen, la unidad volverá al menú Video.
- Mientras está en el modo de reproducción de video, presione el botón de Navegación **▼** y la pantalla mostrará la línea de la hora durante unos segundos.
- Para salir del modo de reproducción de video, presione el botón Menú/Bloqueo (MENU/Lock).

Download from Www.Somanuals.co $\eta_5$  All Manuals Search And Download.

# **OPERACIÓN–MODO DE REPRODUCCIÓN DE VIDEO**

#### **BÚSQUEDA DE VIDEO A ALTA VELOCIDAD**

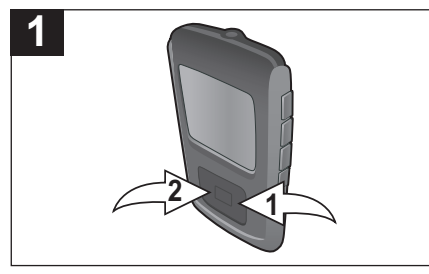

Durante la reproducción, presione el botón de Navegación ▶/Brincar/Buscar M <sup>0</sup> o √/o 2 y manténgalo presionado para mover el reproductor hacia adelante o atrás dentro del video para encontrar una escena específica. Mientras mantenga el botón presione, el reproductor avanzará o retrocederá a alta velocidad. Cuando suelte el botón, se reanudará reproducción normal.

#### **BRINCAR ADELANTE/ATRÁS**

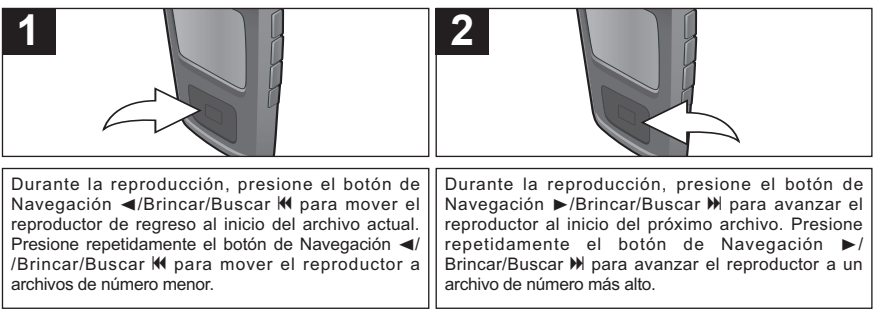
### **OPERACIÓN–MODO DE REPRODUCCIÓN DE FOTO**

**PARA VER FOTOGRAFÍAS**–Esta unidad es compatible con el formato baseline JPEG.

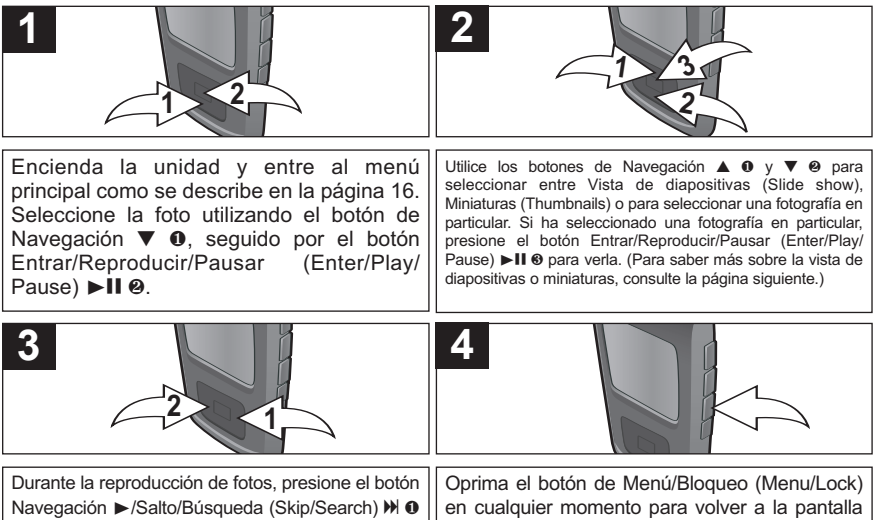

o **∢/K @** para saltar a la foto siguiente o anterior.

anterior o al menú principal.

#### **NOTAS:**

- También puede cambiar entre el modo diapositiva, automático y manual presionando el botón Entrar/Reproducir/Pausar (Enter/Play/Pause) >II.
- Consulte las páginas 8 y 10 para saber cómo cargar archivos de fotos a la unidad.
- Cuando está en el modo de Reproducción de fotos (Photo Playback), puede presionar el botón de navegación **▼** para cambiar el formato entre el formato de pantalla predeterminado y pantalla completa.

Download from Www.Somanuals.com. All Manuals Search And Download.<br>.

### **OPERACIÓN–MODO DE REPRODUCCIÓN DE FOTO**

#### **VISTA EN MINIATURA**

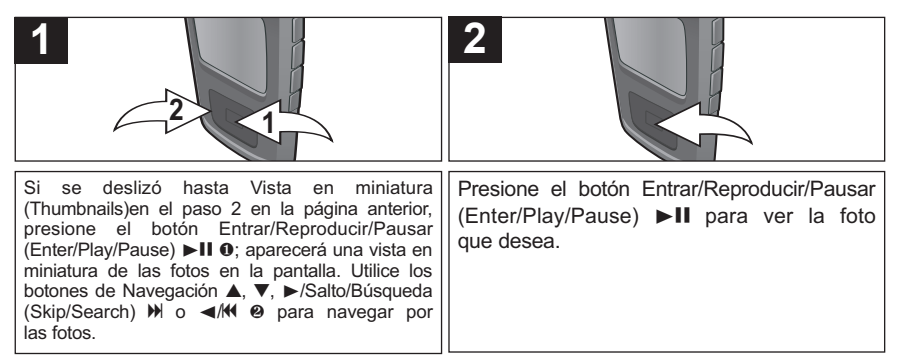

#### **PRESENTACIÓN CON DIAPOSITIVAS**

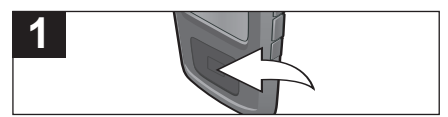

Si se deslizó hasta Presentación con diapositivas en el paso 2 de la página anterior, presione el botón Entrar/Reproducir/Pausar (Enter/Play/Pause) ▶ II la unidad entrará al modo de presentación con diapositivas para reproducir todas las fotos compatibles de manera repetida.

#### **NOTA:**

• Para salir del modo de presentación con diapositivas, presione el botón Menú/Bloqueo (MENU/Lock).

Download from Www.Somanuals.com. All Manuals Search And Download.

### **MENÚ DE CONFIGURACIONES**

#### **CONFIGURACIÓN DEL TEMA DE COLOR**

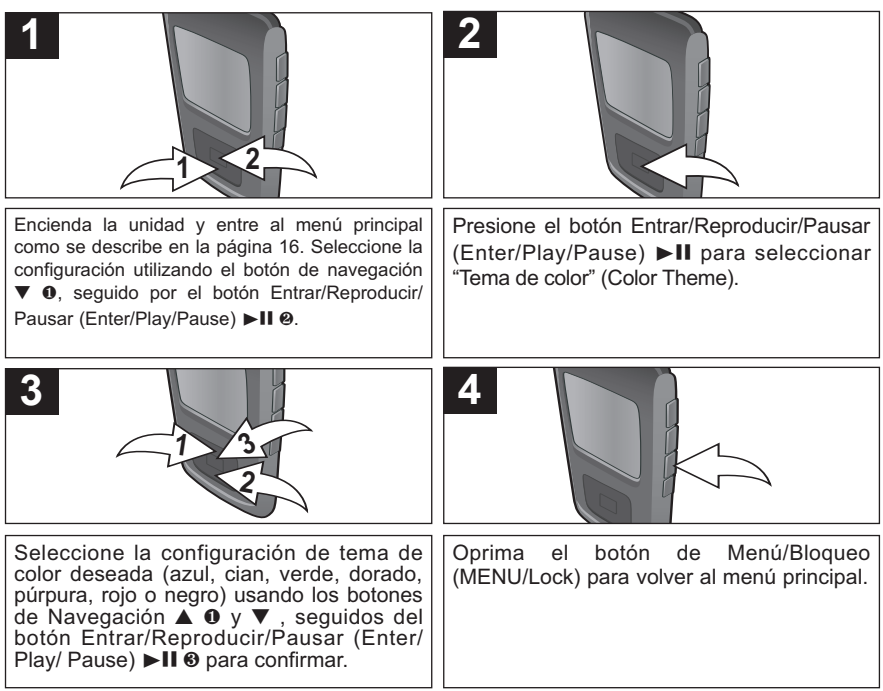

#### **CONFIGURACIÓN DEL ECUALIZADOR**

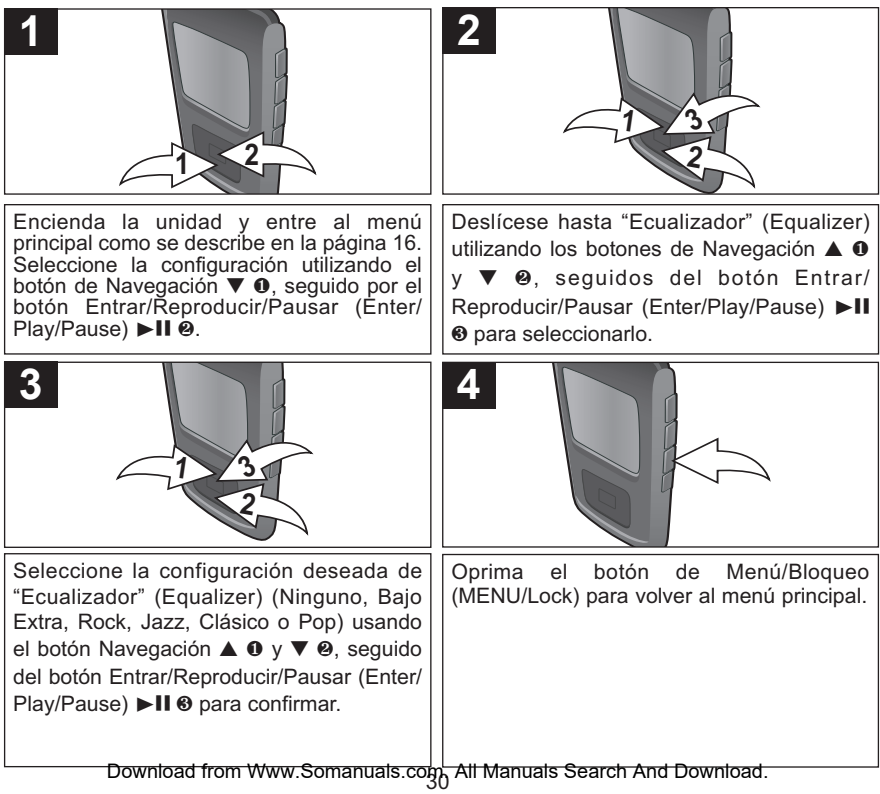

#### **CONFIGURACIÓN DEL MODO DE REPRODUCCIÓN**

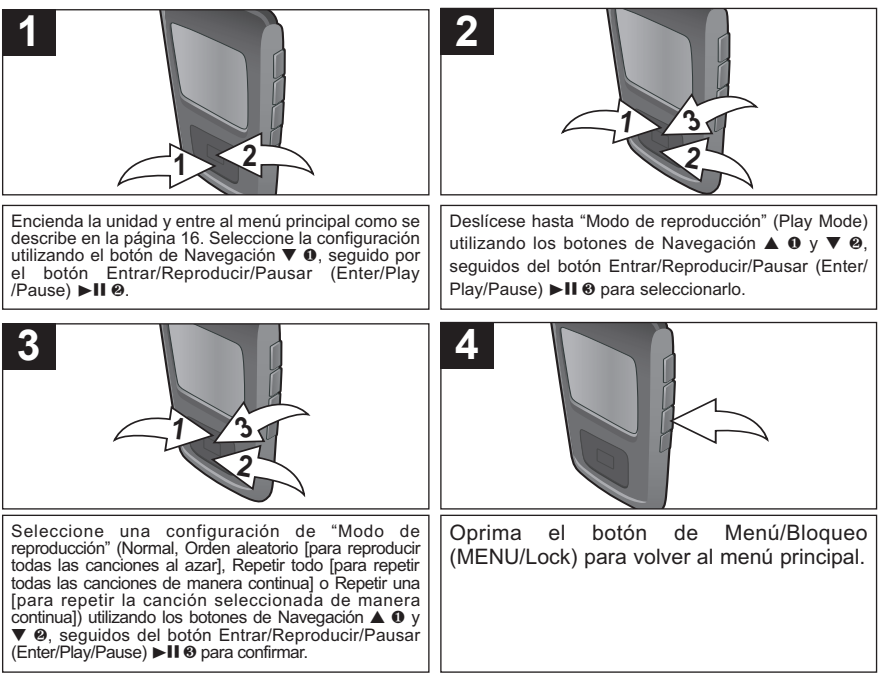

**NOTA:** La configuración del "Modo de reproducción" (Play Mode) también configurará el modo de la reproducción de video.

Download from Www.Somanuals.com. All Manuals Search And Download.

#### **CONFIGURACIÓN DEL BRILLO**

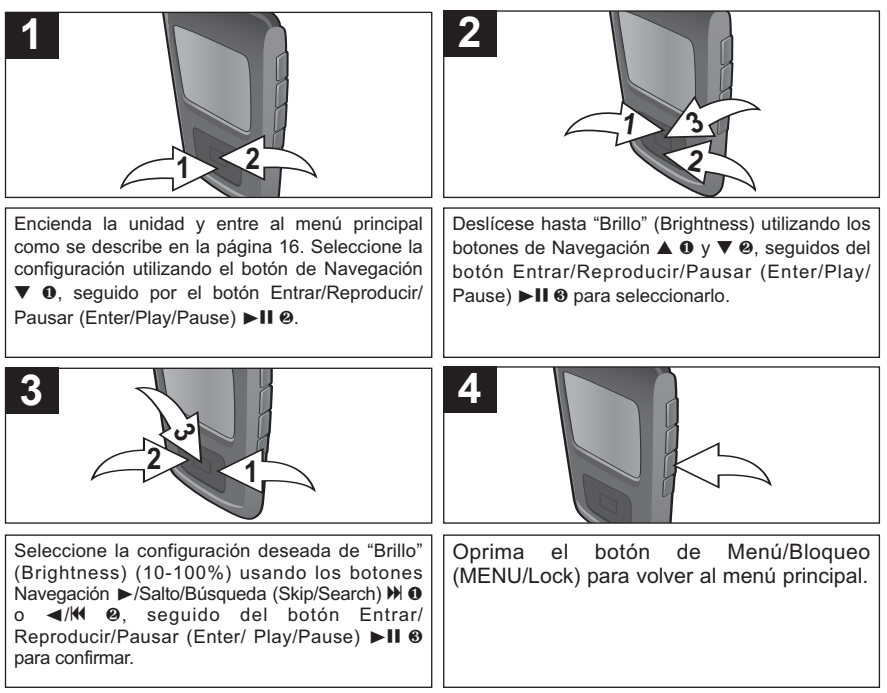

### **CONFIGURACIÓN DE LA FUNCIÓN DE AHORRO DE ENERGÍA**

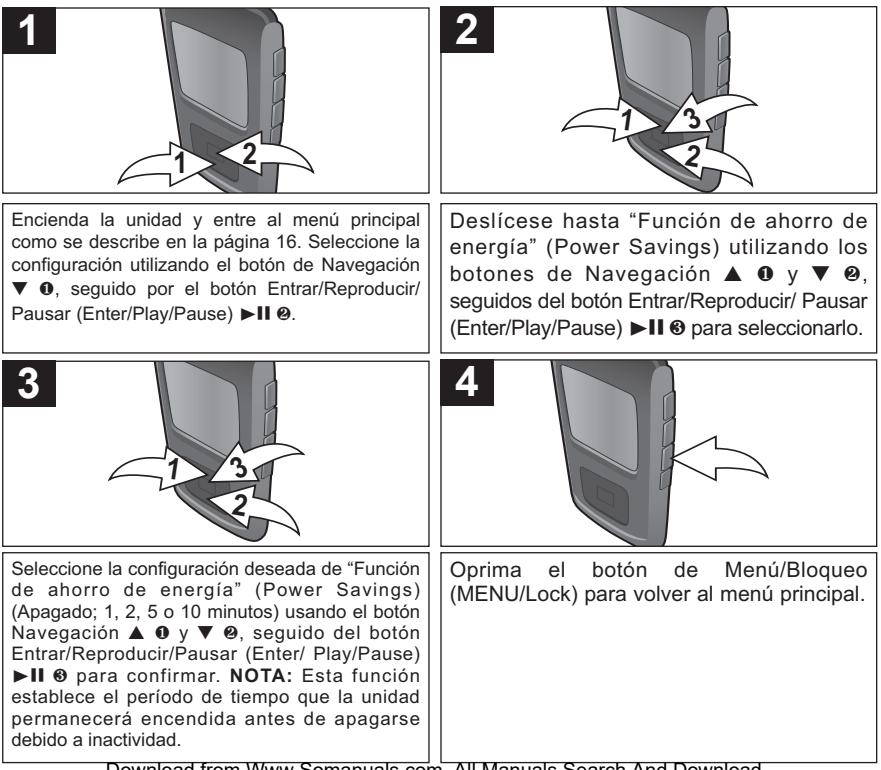

Download from Www.Somanuals.cog<sub>/3</sub> All Manuals Search And Download.

#### **CONFIGURACIÓN DEL TEMPORIZADOR DE LA LUZ DE FONDO**

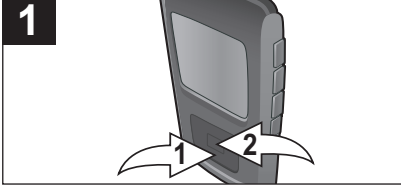

Encienda la unidad y entre al menú principal como se describe en la página 16. Seleccione la configuración utilizando el botón de Navegación

**▼** 1, seguido por el botón Entrar/Reproducir/ Pausar (Enter/Play/Pause) **>II @** 

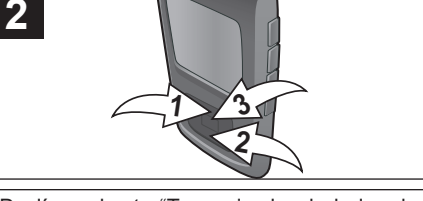

Deslícese hasta "Temporizador de la luz de fondo" (Backlight Timer) utilizando los botones de Navegación ▲ **0** y ▼ **0**. seguidos del botón Entrar/Reproducir/ Pausar (Enter/Play/Pause) ▶II <sup>®</sup> para seleccionarlo.

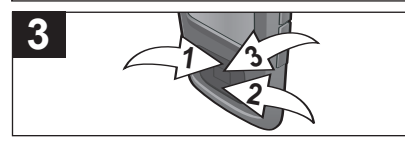

**4**

Seleccione la configuración deseada de "Temporizador de la luz de fondo" (Backlight Timer) (5, 10 ó 30 segundos; o Siempre encendido) usando el botón Navegación **▲ 0** y ▼ **0**, seguido del botón Entrar/Reproducir/ Pausar (Enter/ Play/Pause) ►II <sup>❸</sup> para confirmar. NOTA: Esta configuración apagará la pantalla luego del período de tiempo seleccionado. TLa función estará desactivada durante la reproducción de videos o la presentación en diapositivas. Si selecciona "Siempre encendido", la pantalla estará siempre encendida. Oprima el botón de Menú/Bloqueo (MENU/Lock) para volver al menú principal.

34 Download from Www.Somanuals.com. All Manuals Search And Download.

### **CONFIGURACIÓN DE LA HORA**

 $\blacktriangleright$ II  $\Theta$  para confirmar la hora.

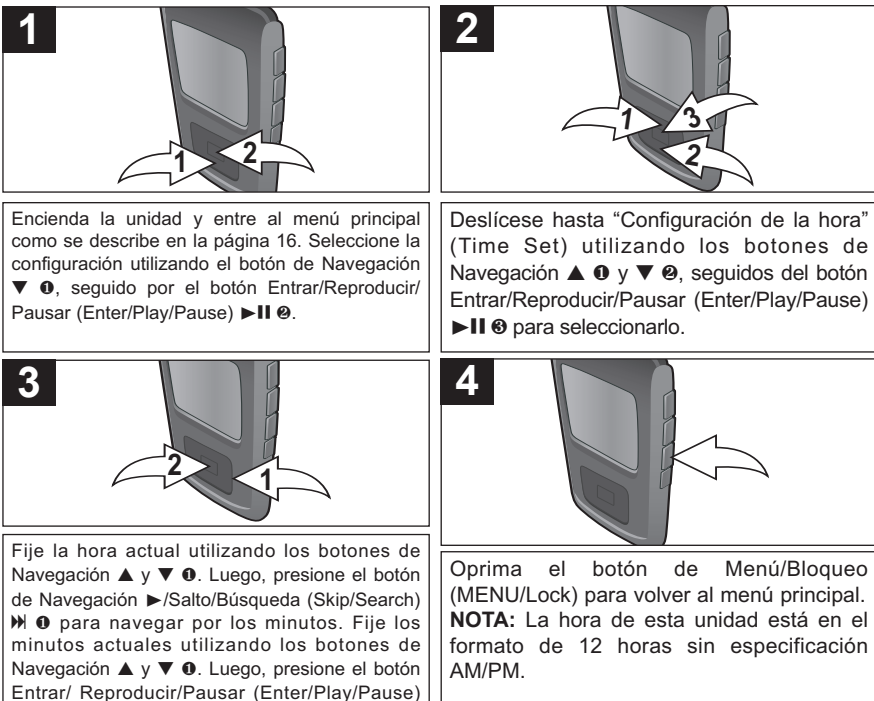

Download from Www.Somanuals.cog<sub>b</sub> All Manuals Search And Download.

#### **CONFIGURACIÓN DE IDIOMA**

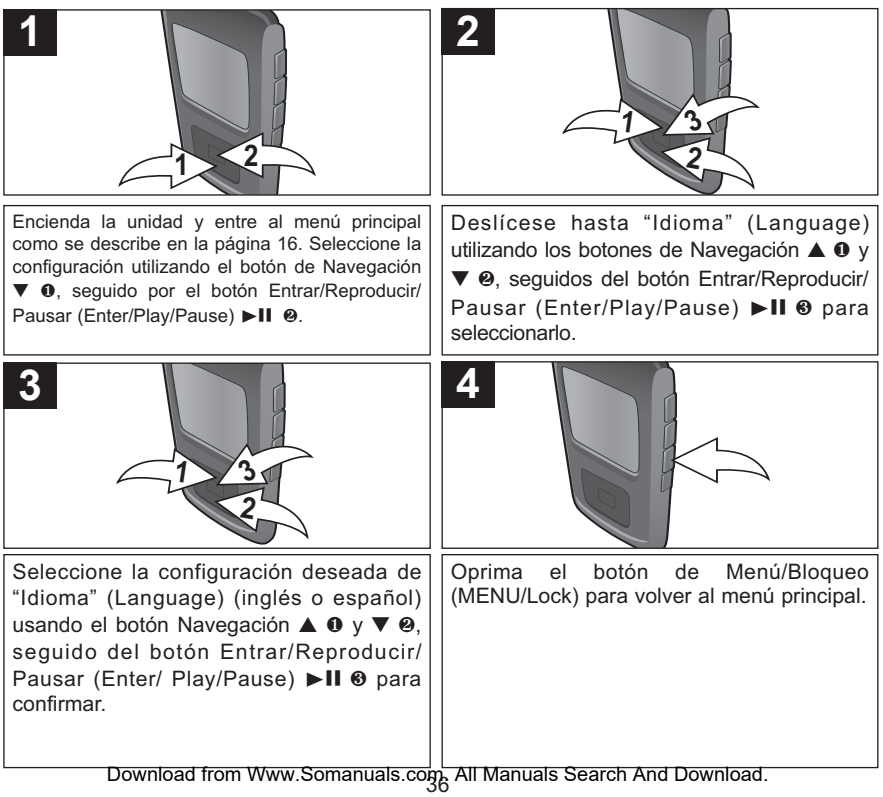

### **PARA VER LA INFORMACIÓN DEL SISTEMA ("ACERCA DE" [ABOUT])**

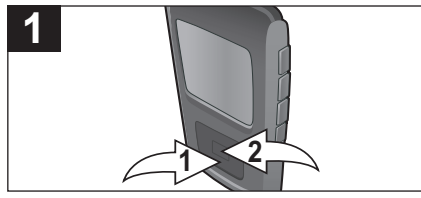

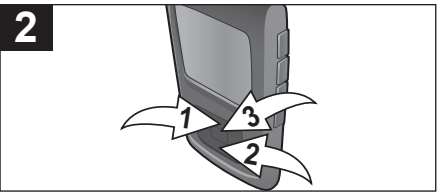

Encienda la unidad y entre al menú principal como se describe en la página 16. Seleccione la configuración utilizando el botón de Navegación **▼** 1, seguido por el botón Entrar/Reproducir/ Pausar (Enter/Play/Pause) >II <sup>2</sup>.

Deslícese hasta "Acerca de" (About) utilizando los botones de Navegación ▲ <sup>0</sup> y **▼** 2, seguidos del botón Entrar/ Reproducir/Pausar (Enter/Play/Pause)  $\blacktriangleright$ II 3 para seleccionarlo.

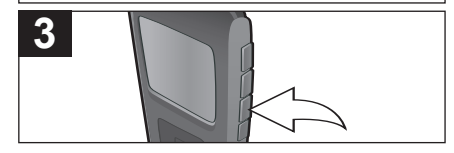

La pantalla "Acerca de" mostrará información sobre el dispositivo, como la versión de Firmware, Memoria Int. (Interna) total, Memoria Int. (Interna) usada y Memoria Int. (Interna) libre. Oprima el botón Menú/Bloqueo (MENU/Lock) para volver a la pantalla anterior; presione el botón Menú/Bloqueo nuevamente para volver al menú principal.

Download from Www.Somanuals.cog<sub>}</sub> All Manuals Search And Download.

### **RESTABLECER LA CONFIGURACIÓN PREDETERMINADA**

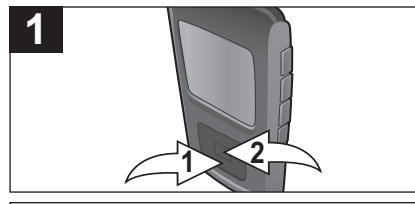

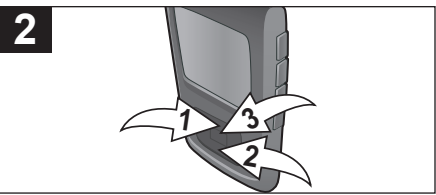

Encienda la unidad y entre al menú principal como se describe en la página 16. Seleccione la configuración utilizando el botón de Navegación **▼** 1, seguido por el botón Entrar/Reproducir/ Pausar (Enter/Play/Pause) **>II @** 

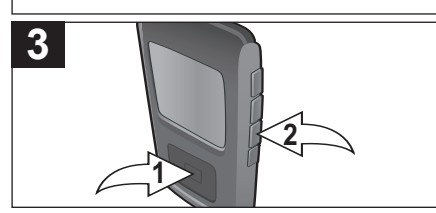

Oprima el botón Entrar/Reproducir/Pausar (Enter/Play/Pause)  $\blacktriangleright$ II **O** para reiniciar todas las configuraciones de la unidad y volverlas a las configuraciones predeterminadas de fábrica. **O bien,** oprima el botón Menú/Bloqueo (MENU/Lock) 2 para cancelar y NO volver a las configuraciones predeterminadas de fábrica.

Deslícese hasta "Predeterminado" (Default) utilizando los botones de Navegación ▲ <sup>0</sup> y **▼** 2, seguidos del botón Entrar/ Reproducir/Pausar (Enter/Play/Pause) **>II <sup>3</sup>** para seleccionarlo.

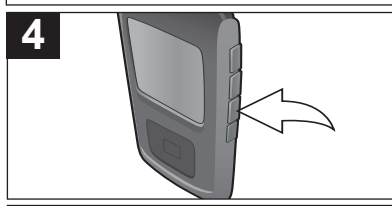

Oprima el botón de Menú/Bloqueo (MENU/Lock) para volver al menú principal.

Download from Www.Somanuals.co $\mathfrak{g}_8$  All Manuals Search And Download.

#### **FORMATEAR EL REPRODUCTOR**

**ADVERTENCIA:** No formatee este reproductor a menos que deje de funcionar y personal de soporte técnico le aconseje hacerlo.

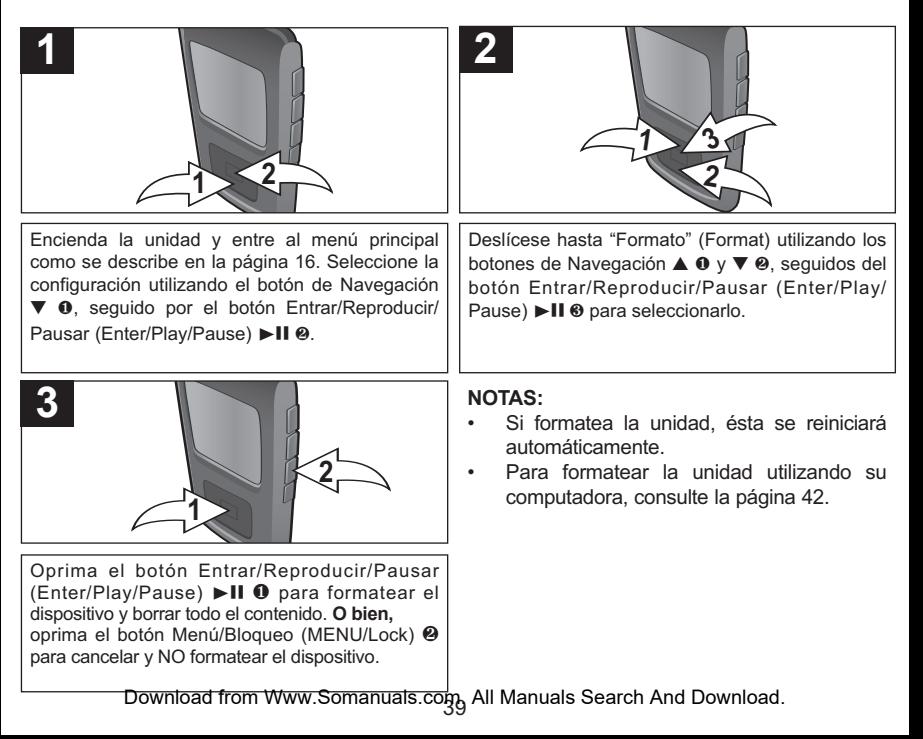

# **GUÍA DE DIAGNÓSTICO**

Si tiene problemas con esta unidad, revise la tabla a continuación antes de llamar a servicio.

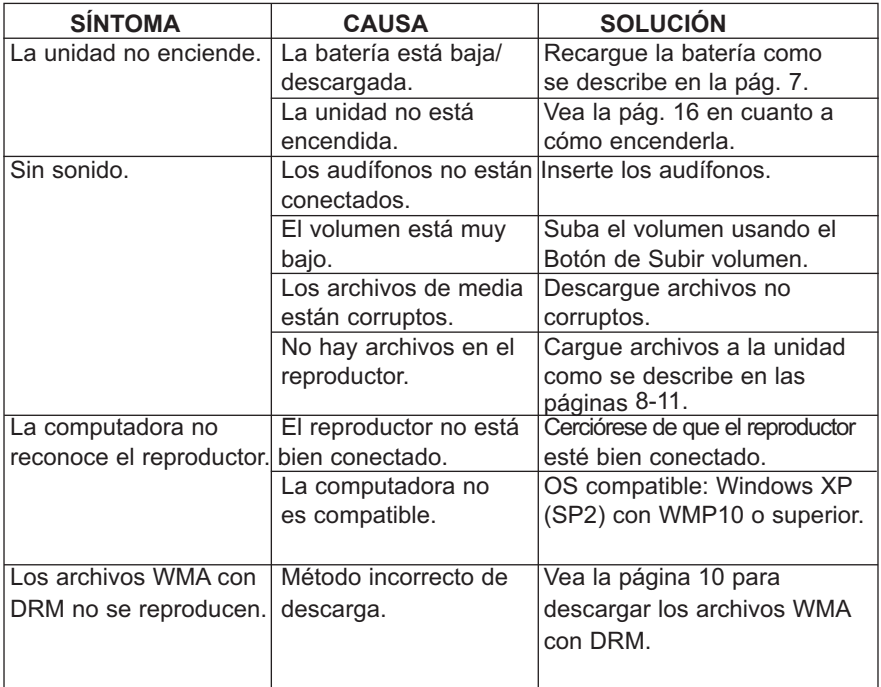

# **GUÍA DE DIAGNÓSTICO (CONTINÚA)**

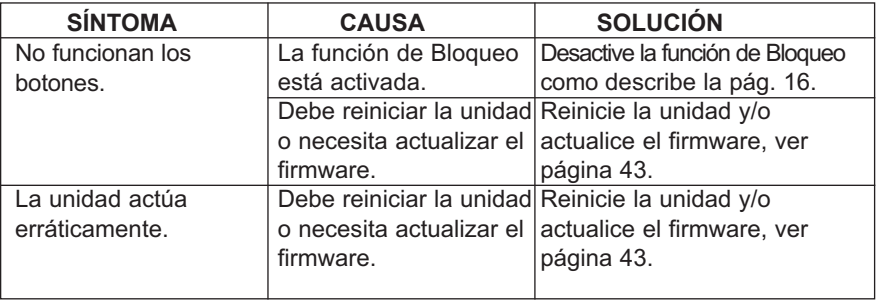

#### **Formatear el reproductor**

**¡ADVERTENCIA!** No formatee el reproductor a menos que deje de funcionar y se lo indique el personal de soporte técnico.

- 1. Use el cable USB para conectar el reproductor y la computadora.
- 2. Haga doble clic en Mi PC, luego haga clic con el botón derecho del mouse en "Media Player" y clic con el botón izquierdo en "Formatear" (Format).
- 3. Para "Media Player", en la ventana "Formatear", haga clic en OK para confirmar. El reproductor comenzará a

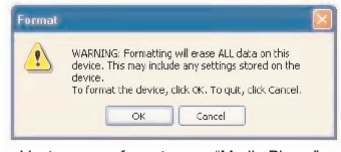

Ventana para formatear en "Media Player"

formatearse (vea la ilustración de la derecha). Cuando finalice, haga clic en "OK" para cerrar la ventana de Formatear.

### **REINICIAR LA UNIDAD**

Si la unidad actúa erráticamente, reinicie la unidad insertando un pequeño objeto (como un clip para papel) en el botón de Reinicio. Con respecto al botón de Reinicio, vea la página 6 en cuanto a la ubicación.

#### **ACTUALIZAR EL SOFTWARE DEL FABRICANTE**

Visite nuestro sitio web en www.memorexelectronics.com para revisar si existe una versión más nueva del firmware.

**NOTA IMPORTANTE:** Antes de actualizar el firmware, respalde todos sus archivos en su computadora. Después de la actualización, formatee la unidad para completar el procedimiento de actualización.

### **ESPECIFICACIONES**

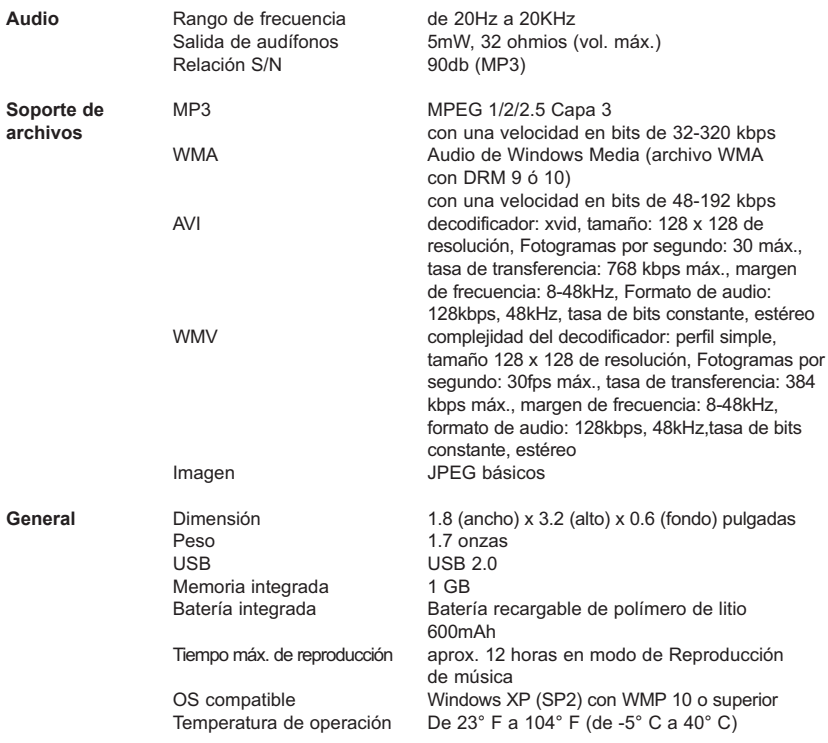

Download from Www.Somanuals.com. All Manuals Search And Download.<br>. **Las especificaciones están sujetas a cambios sin previo aviso.**

#### **PARA OBTENER LA ACTUALIZACIÓN DEL FIRMWARE, VISITE NUESTRO SITIO WEB EN**

### **WWW.MEMOREXELECTRONICS.COM**

**PARA REVISAR SI HAY UN FIRMWARE NUEVO DISPONIBLE.**

**PARA OBTENER AYUDA ADICIONAL CON RESPECTO A LOS AJUSTES O LA OPERACIÓN, VISITE NUESTRO SITIO WEB EN: WWW.MEMOREXELECTRONICS.COM O COMUNÍQUESE CON SERVICIO AL CLIENTE AL 1-800-919-3647.**

**CONSERVE EL EMPAQUE AL MENOS DURANTE 90 DÍAS POR SI ACASO NECESITARA REGRESAR EL PRODUCTO A SU DISTRIBUIDOR O IMATION ELECTRONICS PRODUCTS.**

**PARA OBTENER PIEZAS REEMPLAZABLES POR EL CONSUMIDOR, CONSULTE EL NÚMERO DE PIEZA EN LA PÁGINA 6 Y LUEGO COMUNÍQUESE CON FOX INTERNATIONAL AL 1-800-321-6993.**

Download from Www.Somanuals.com. All Manuals Search And Download.<br>.

### www.memorexelectronics.com

Imation Electronics Products, A Division of Imation Enterprises Corp., Weston, FL

Printed in China / Impreso en China

Memorex, the Memorex logo, and "Is it live or is it Memorex?" are trademarks of the affiliates of Memorex Products, Inc.

Download from Www.Somanuals.com. All Manuals Search And Download.

Free Manuals Download Website [http://myh66.com](http://myh66.com/) [http://usermanuals.us](http://usermanuals.us/) [http://www.somanuals.com](http://www.somanuals.com/) [http://www.4manuals.cc](http://www.4manuals.cc/) [http://www.manual-lib.com](http://www.manual-lib.com/) [http://www.404manual.com](http://www.404manual.com/) [http://www.luxmanual.com](http://www.luxmanual.com/) [http://aubethermostatmanual.com](http://aubethermostatmanual.com/) Golf course search by state [http://golfingnear.com](http://www.golfingnear.com/)

Email search by domain

[http://emailbydomain.com](http://emailbydomain.com/) Auto manuals search

[http://auto.somanuals.com](http://auto.somanuals.com/) TV manuals search

[http://tv.somanuals.com](http://tv.somanuals.com/)